# Criação de Contas na AWS

# AWS Organizations

**AWS Organizations** Gerenciamento central para várias contas da AWS

**AWS Organizations** 

 $\times$ 

Contas da AWS

Convites

Servicos

Políticas

Configurações Novo

Comece a usar

ID da organização

⊙ Você criou uma organização da AWS com êxito. AWS Organizations > Contas da AWS Contas da AWS Adicionar uma conta da AWS As contas listadas abaixo são membros de sua organização. A conta de gerenciamento da organização é responsável por pagar as faturas de todas as contas da organização. Você pode usar as ferramentas fornecidas pelo AWS Organizations para gerenciá-las de maneira centralizada. Saiba mais [7]  $\mathbb{Z}$ Organização Ações v As unidades organizacionais (UOs) permitem agrupar várias contas e administrá-las como uma unidade única, em vez de uma de cada vez.  $\equiv$  Hierarquia  $\equiv$  Lista Q Pesquisar por nome, e-mail, ID da conta ou ID da OU. Estrutura organizacional Data de criação/ingresso da conta ▼□□ Root **D**  $\odot$  *jmauricio* (conta de gerenciamento) Ingressou 2023/07/24

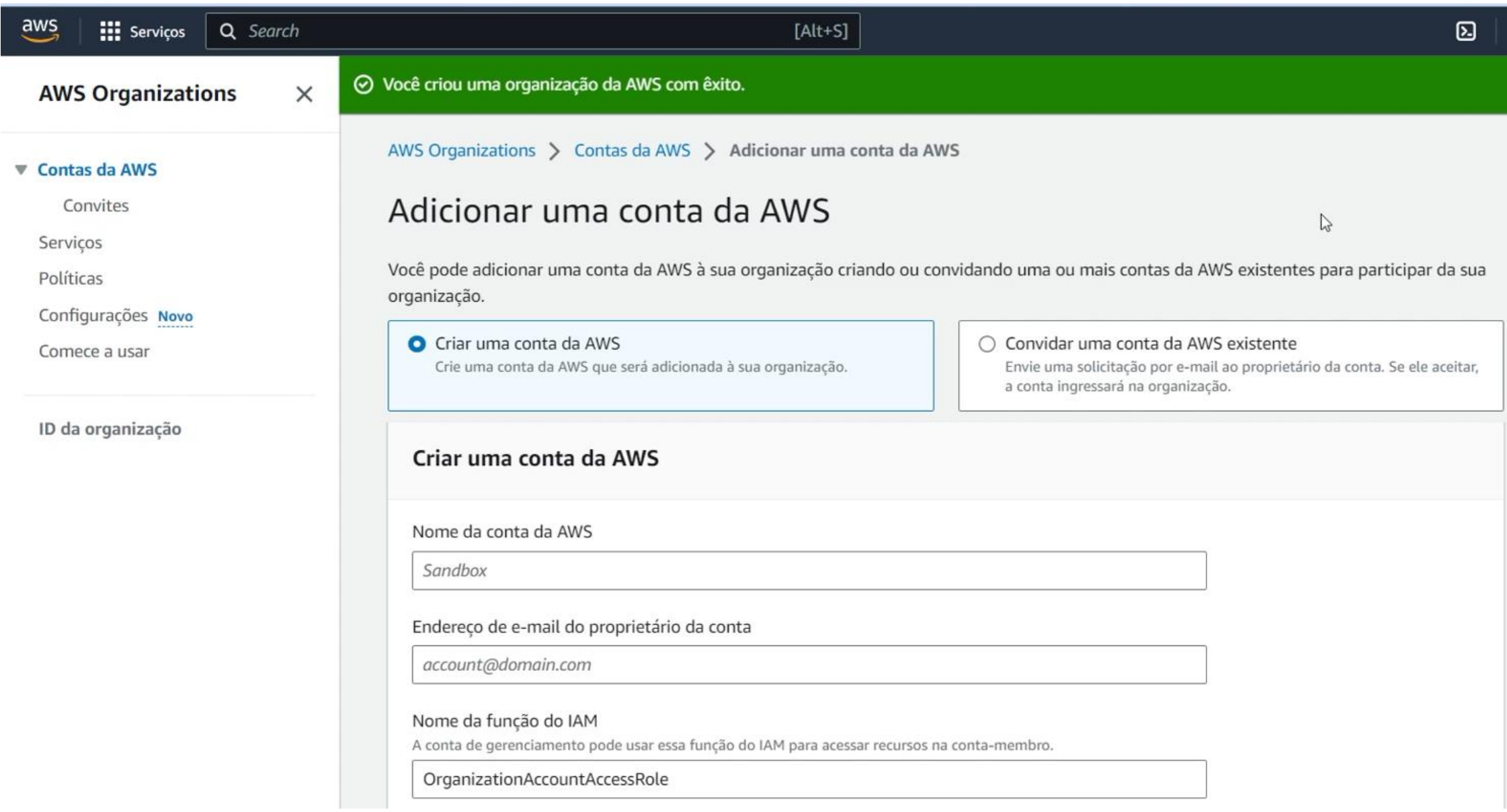

### Criar uma conta da AWS

Nome da conta da AWS

#### Aluno

Endereço de e-mail do proprietário da conta

email

#### Nome da função do IAM

A conta de gerenciamento pode usar essa função do IAM para acessar recursos na conta-membro.

OrganizationAccountAccessRole

### **Tags**

As tags são pares de chave/valor que você pode adicionar aos recursos da AWS para ajudar a identificar, organizar e proteger seus recursos da AWS.

Nenhuma tag está associada ao recurso.

#### **Adicionar tag**

Você pode adicionar mais 50 tags.

#### $\frac{aws}{2}$ **III** Serviços Q Search

 $[Alt+S]$ 

#### **AWS Organizations**

 $\times$ 

AWS Organizations > Contas da AWS

#### ▼ Contas da AWS

Convites

Serviços

Políticas

Configurações Novo

Comece a usar

ID da organização

Contas da AWS Adicionar uma conta da AWS As contas listadas abaixo são membos de sua organização. A conta de gerenciamento da organização é responsável por pagar as faturas de todas as contas da organização. Você pode usar as ferramentas fornecidas pelo AWS Organizations para gerenciá-las de maneira centralizada. Saiba mais [7] 1 solicitação para criar uma conta da AWS que falhou nos últimos 90 dias. Organização Ações ₩ As unidades organizacionais (UOs) permitem agrupar várias contas e administrá-las como uma unidade única, em vez de uma de cada vez. Q Pesquisar por nome, e-mail, ID da conta ou ID da OU.  $\equiv$  Hierarquia  $\equiv$  Lista

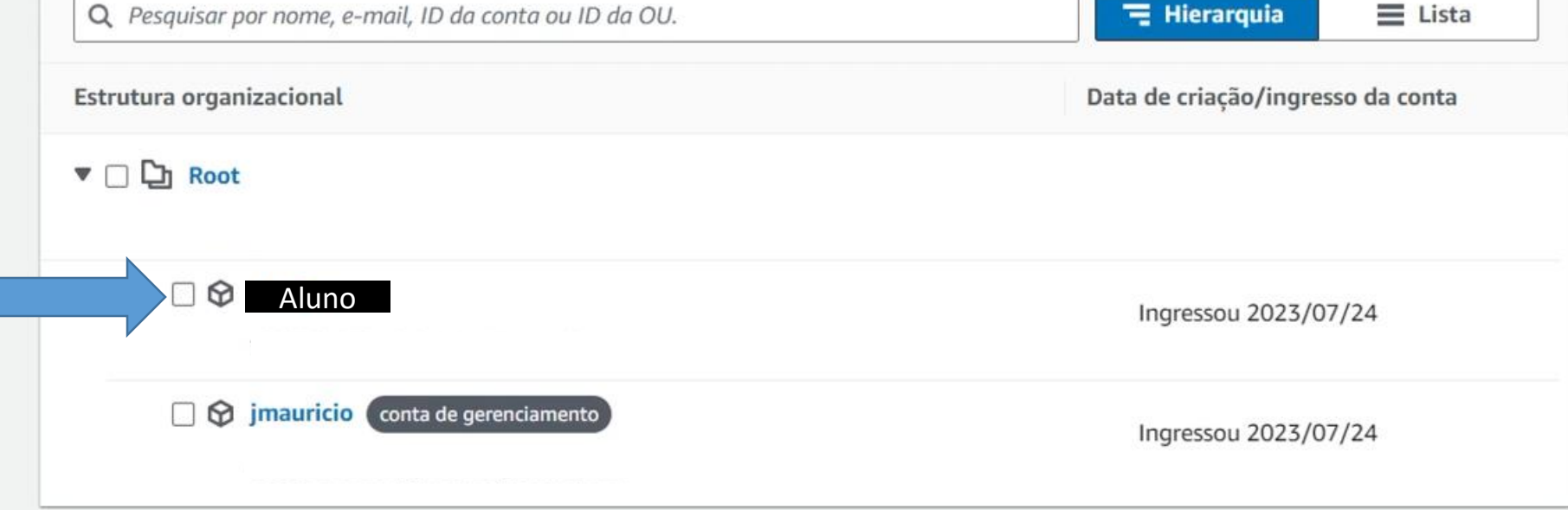

![](_page_6_Picture_1.jpeg)

![](_page_7_Picture_1.jpeg)

![](_page_8_Picture_2.jpeg)

![](_page_9_Picture_2.jpeg)

![](_page_9_Picture_3.jpeg)

![](_page_10_Picture_0.jpeg)

#### $\overline{aws}$ **III** Serviços Q Search

## **AWS Organizations**

▶ Contas da AWS

Serviços

#### **Políticas**

Configurações Novo

Comece a usar

ID da organização

# $[Alt+S]$ arn:aws:organizations::aws:policy/service\_control\_policy/p-FullAWSAccess  $\times$ Tipo de política Política de controle de serviço (gerenciada pela AWS) Descrição Allows access to every operation Conteúdo **Destinos** Conteúdo "Version": "2012-10-17", "Statement": [ "Effect": "Allow", "Action":  $"$ \*", "Resource": "\*"

![](_page_12_Picture_3.jpeg)

![](_page_13_Picture_1.jpeg)

#### aws **III** Serviços Q Search  $[Alt+S]$  $\odot$  $\boldsymbol{\mathsf{Z}}$  $\Delta$ Global  $\blacktriangledown$ imauricio  $\blacktriangledown$ Faturamento da AWS > Relatórios de custos e uso **Faturamento**  $\times$ Relatórios de custos e uso informações Página inicial Faturamento Os Relatórios de uso e de custo da AWS fornecem acesso a dados detalhados, permitindo que você analise e compreenda seus custos da AWS, bem como as ofertas de produtos específicos e os valores de uso subjacentes a esses custos. Você pode personalizar o conteúdo e a entrega de seus relatórios, além de gerenciá-los no painel de relatórios. **Faturas ⓒ** Configurações Pagamentos Criar relatório Créditos Ordens de compra Analise seus custos e uso Relatório de uso da AWS Monitoramento de sua instância Cost & usage reports reservada (IR) Cost categories Tags de alocação de custos O AWS Cost Explorer permite uma análise detalhada Você pode fazer download de relatórios de uso da dos dados de custos e uso para idențificar Esse relatório permite que você visualize sua AWS gerados dinamicamente e que abrangem um Free tier tendências, indicar os fatores determinantes dos utilização de IR, fornecendo informações sobre único serviço. Billing Conductor<sup>7</sup> custos e detectar anomalias. oportunidades para aumentar a eficiência do uso da Criação um relatório de uso [7] IR. Visualização no Cost Explorer [2] ▼ Cost Management Visualização no relatório de utilização [7] Cost explorer [7] **Budgets** ▼ Ferramenta de pegada de carbono do cliente Informações **Budgets reports** Planos de economia [Z] Nenhum relatório disponível No momento, não há relatórios de pegada de carbono disponíveis para a conta. Caso nenhum relatório esteja disponível, sua conta pode ser muito nova para mostrar os

▼ Preferências

#### $\overline{aws}$ **III** Serviços Q Search

 $\times$ 

 $[Alt+S]$ 

#### **AWS Organizations**

#### ▼ Contas da AWS

Convites

Serviços

Políticas

Configurações Novo

Comece a usar

ID da organização

![](_page_15_Picture_10.jpeg)

#### $\overline{\mathsf{aws}}$ **III** Serviços Q Search  $[Alt+S]$  $\boldsymbol{\mathbb{Z}}$ ♧  $^{\circ}$ **AWS Organizations** AWS Organizations > Contas da AWS  $\times$ Contas da AWS Adicionar uma conta da AWS ▼ Contas da AWS As contas listadas abaixo são membros de sua organização. A conta de gerenciamento da organização é responsável por pagar as faturas de Convites todas as contas da organização. Você pode usar as ferramentas fornecidas pelo AWS Organizations para gerenciá-las de maneira Serviços centralizada. Saiba mais [7] Políticas 1 solicitação para criar uma conta da AWS que falhou nos últimos 90 dias. Configurações Novo Comece a usar Organização Ações A As unidades organizacionais (UOs) permitem agrupar várias contas e administrá-las como uma unidade única, em vez de uma de cada vez. Unidade organizacional ID da organização Hierarquia Q Pesquisar por nome, e-mail, ID da conta ou ID da OU. Criar novo Renomear Estrutura organizacional Data de criação/ingresso d Excluir **MMD Root** Conta da AWS r-dbgh Mover Remover da organização □ ⊕ AlunoIngressou 2023/07/24 Exportar lista de contas no imauricio conta de gerenciamento Ingressou 2023/07/24

 $\times$ 

#### **AWS Organizations**

#### $\blacktriangledown$  Contas da AWS

Convites

Serviços

Políticas

Configurações Novo

Comece a usar

ID da organização

## Criar unidade organizacional em Root

Uma unidade organizacional (UO) pode conter contas e outras UOs. Isso permite que você crie uma hierarquia de árvore invertida. A estrutura tem uma raiz na parte superior e ramificações de UOs direcionadas para baixo. As ramificações terminam em contas que atuam como folhas da árvore. Saiba mais [7]

#### **Detalhes**

Nome da unidade organizacional

![](_page_17_Picture_86.jpeg)

Um nome de UO pode ter até 128 caracteres.

#### **Tags**

As tags são pares de chave/valor que você pode adicionar aos recursos da AWS para ajudar a identificar, organizar e proteger seus recursos da AWS.

Nenhuma tag está associada ao recurso.

![](_page_17_Picture_87.jpeg)

Você pode adicionar mais 50 tags.

Cancelar

Criar unidade organizacional

![](_page_18_Picture_3.jpeg)

![](_page_19_Picture_1.jpeg)

![](_page_20_Picture_0.jpeg)

 $\times$ 

Página inicial

▼ Faturamento

Faturas

Pagamentos

Créditos

Ordens de compra

Cost & usage reports

Cost categories

Tags de alocação de custos

Free tier

Billing Conductor<sup>7</sup>

#### ▼ Cost Management

Cost explorer<sup>7</sup>

#### **Budgets**

**Budgets reports** 

Planos de economia [7]

▼ Preferências

#### Faturamento da AWS

# **AWS Budgets**

Defina orçamentos personalizados que alertam quando você excede os limites orçados

 $[Alt+S]$ 

O AWS Budgets é a sua central para criar, acompanhar e inspecionar orçamentos.

# Como funciona

![](_page_21_Picture_24.jpeg)

### Comece a acompanhar os seu uso da AWS

Depois de criar um orçamento, você po gastos e tomar medidas em relação aos <sup>I</sup>em um único local, tudo isso com o AW

#### Criar um orçamento

## Preço (EUA)

Não há cobrança adicional pelo uso do Você paga apenas por ações configurad excedam a oferta do nível gratuito de 6 orçamento habilitados para ação.

![](_page_22_Figure_0.jpeg)

# Benefícios e recursos

## Crie e gerencie orçamentos

Defina orçamentos personalizados de custos e uso para gerenciar facilmente Adicione notificações ao orçamento

Recebe notificações por e-mail ou

#### aws Q Search **III** Serviços

 $\times$ 

Faturamento

Página inicial

▼ Faturamento

Faturas

Pagamentos

Créditos

Ordens de compra

Cost & usage reports

Cost categories

Tags de alocação de custos

Free tier

Billing Conductor<sup>7</sup>

#### ▼ Cost Management

Cost explorer [Z]

#### **Budgets**

**Budgets reports** Planos de economia [Z]

**v** Preferências

Faturamento da AWS

# **AWS Budgets**

Defina orçamentos personalizados que alertam quando você excede os limites orçados

 $[Alt+S]$ 

O AWS Budgets é a sua central para criar, acompanhar e inspecionar orçamentos.

## Como funciona

![](_page_23_Figure_23.jpeg)

#### Comece a acompanhar os seus custos e uso da AWS

Depois de criar um orçamento, você poderá prever gastos e tomar medidas em relação aos custos e uso em um único local, tudo isso com o AWS Budgets.

#### Cria<sup>l</sup>um orçamento

### Preço (EUA)

Não há cobrança adicional pelo uso do AWS Budgets. Você paga apenas por ações configuradas que excedam a oferta do nível gratuito de 62 dias de orçamento habilitados para ação.

![](_page_23_Picture_29.jpeg)

![](_page_24_Picture_6.jpeg)

#### ▼ Preferências

![](_page_25_Picture_4.jpeg)

![](_page_26_Picture_5.jpeg)

![](_page_27_Picture_1.jpeg)

![](_page_28_Picture_5.jpeg)

**v** Preferências

![](_page_29_Picture_1.jpeg)

![](_page_30_Picture_12.jpeg)

#### **III** Servicos Q Search

 $\overline{\mathsf{aws}}$ 

**AWS** 

▼ Conta

Cc

Servi

Políti

Confi

Come

ID da

![](_page_31_Picture_1.jpeg)

**Ill Aplicativos empresariais** 

 $\blacktriangle$ 

▒

- $\boxminus$  Banco de dados
- non Blockchain
- <sup>2</sup> Capacitação do cliente
- **in** Computação
- Computação de usuário final
- contêinerde
- **99 Desenvolvimento de jogos**
- Dispositivos móveis Ch
- **X** Ferramentas do desenvolvedor
- Gerenciamento de custos da AWS
- Gerenciamento e 卣 governança
- 硏 Integração de aplicativos
- ଈ Internet das Coisas
- **Solid Machine Learning**

 $[Alt+S]$ 

# Contêineres

### **Elastic Container Registry**

Registro de contêiner totalmente gerenciado do Docker: compartilhe e implante software de contêiner em modo público ou privado

#### **Elastic Container Service**

Uma maneira altamente segura, confiável e escalável de executar contêineres

### **Elastic Kubernetes Service**

A maneira mais confiável de iniciar, executar e escalar o Kubernetes

## Red Hat OpenShift Service on AWS

Serviço Red Hat OpenShift totalmente gerenciado na AWS

![](_page_32_Picture_0.jpeg)

Gerenciamento e 卣 governança

# Computação

틀

**AWS App Runner** Build and run production web applications at scale

**Batch** Processamento em lote totalmente gerenciado em qualquer escala

 $[Alt+S]$ 

 $\times$ 

EC<sub>2</sub> Servidores virtuais na nuvem

## **EC2 Image Builder**

Um servico gerenciado para automatizar a criação, a personalização e a implantação de imagens de sistema operacional

**Elastic Beanstalk** Executar e gerenciar aplicativos da web

Lambda Execute códigos sem se preocupar com servidores

Lightsail L' Inicie e gerencie servidores privados virtuais

#### $\frac{aws}{2}$ **III** Serviços Q Search  $\odot$  $[Alt+S]$  $\boldsymbol{\mathsf{Z}}$  $\hat{\varphi}$ Norte da Virgínia v  $\bigcirc$  New EC2 Experience  $\times$ Tell us what you think Atributos da conta Visualização global do EC2 [Z]  $\mathcal{C}$ හ G Recursos Info **Painel EC2** Você está usando os seguintes recursos do Amazon EC2 na Região Leste dos EUA (Norte da Virgínia): Plataformas com suporte [2] Visualização Global do **VPC** EC<sub>2</sub>  $Q$  Filtrar recursos por tag(s) VPC padrão<sup>[2]</sup> Eventos Grupos de posicionamento Instâncias (em execução)  $\mathbf{O}$ Auto Scaling Groups  $\mathbf{0}$  $\mathbf{O}$ **v** Instâncias Configurações Grupos de segurança **Hosts dedicados**  $\circ$ Instâncias  $\circ$  $\mathbf{1}$ Instâncias Criptografia do EBS Tipos de instância IPs elásticos  $\mathbf{O}$ Load balancers Pares de chaves  $\circ$  $\overline{O}$ Zonas Modelos de execução  $\mathbb{Z}$ Console serial do EC2 Snapshots  $\circ$ Volumes  $\circ$ Especificação de crédito padrão Solicitações spot Experimentos com o console Savings Plans 3) Dimensione, configure e implante facilmente grupos de disponibilidade Always On do Microsoft SQL  $\times$ Instâncias reservadas Server na AWS usando o AWS Launch Wizard for SQL Server. Saiba mais Hosts dedicados Informações adicionais [2] Instâncias programadas Reservas de capacidade Executar instância Integridade do serviço Guia de conceitos básicos Para começar, execute uma instância do Amazon EC2, que é um  $\blacktriangledown$  Imagens Documentação  $\mathcal{C}$ AWS Health Dashboard Z servidor virtual na nuvem. AMIs Todos os recursos do EC2 Catálogo de AMIs Região Executar instância v Fóruns

Losto dos ELIA (Norto da Virgínia)

![](_page_34_Figure_0.jpeg)

![](_page_35_Picture_5.jpeg)
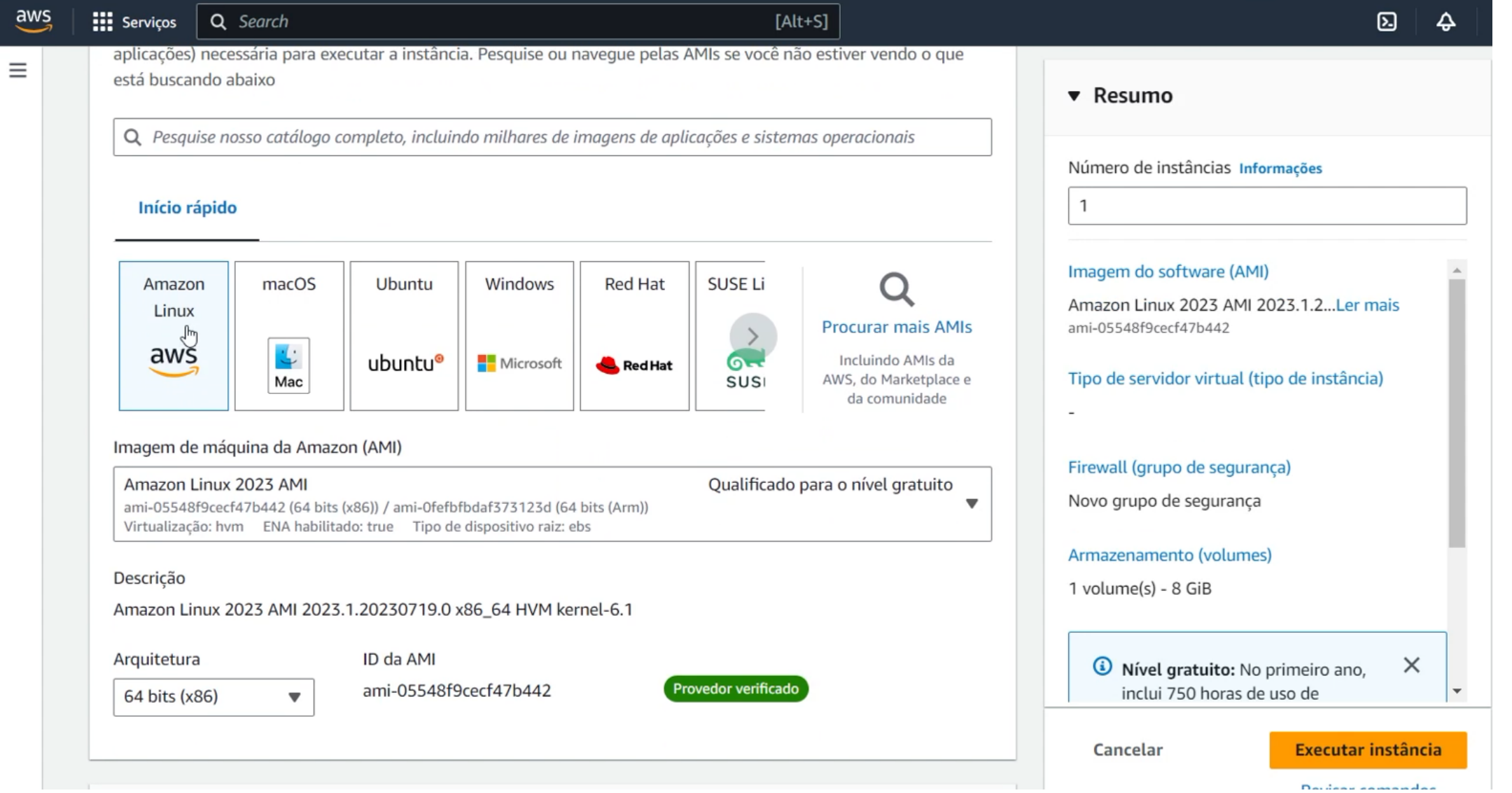

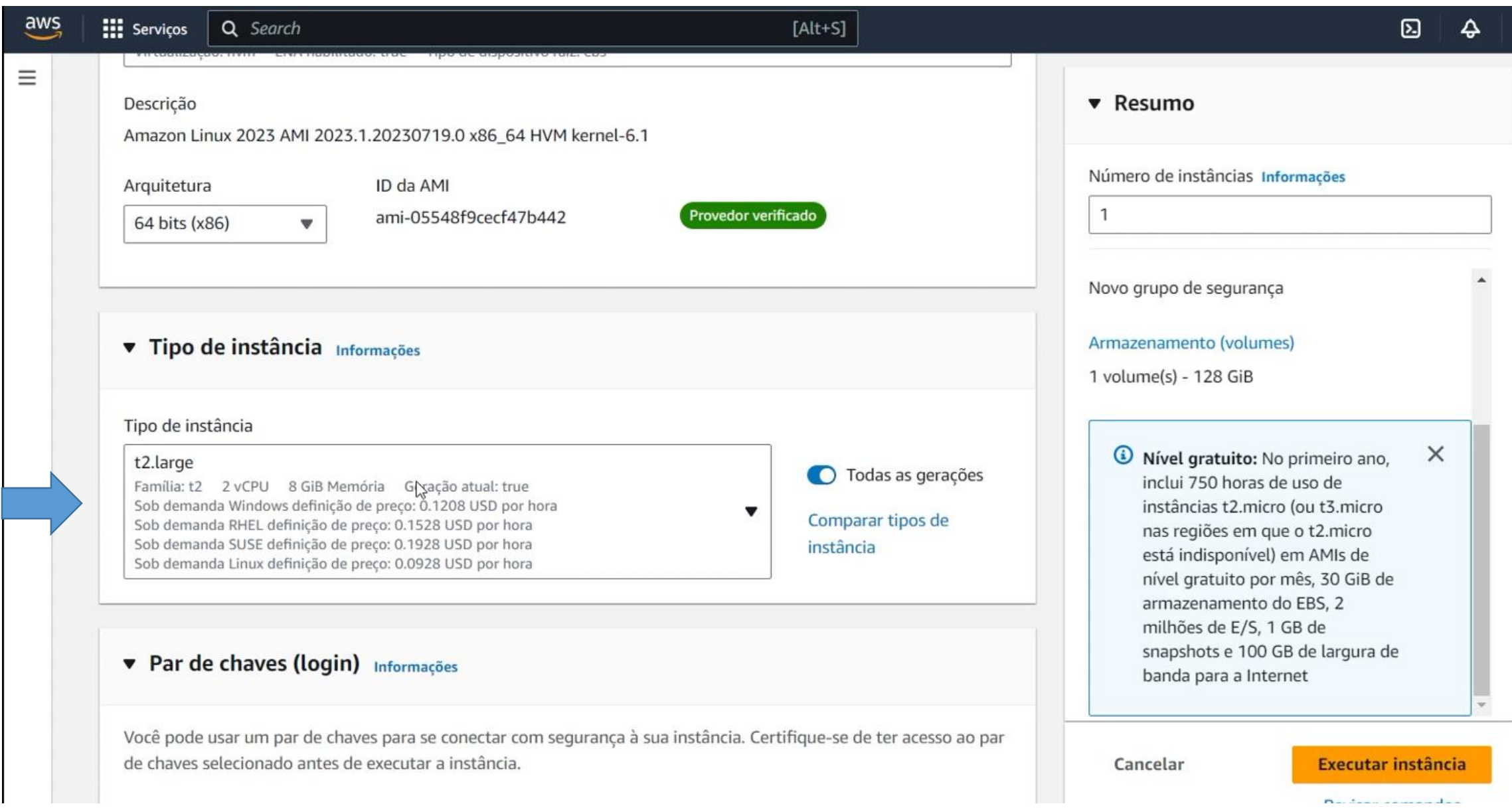

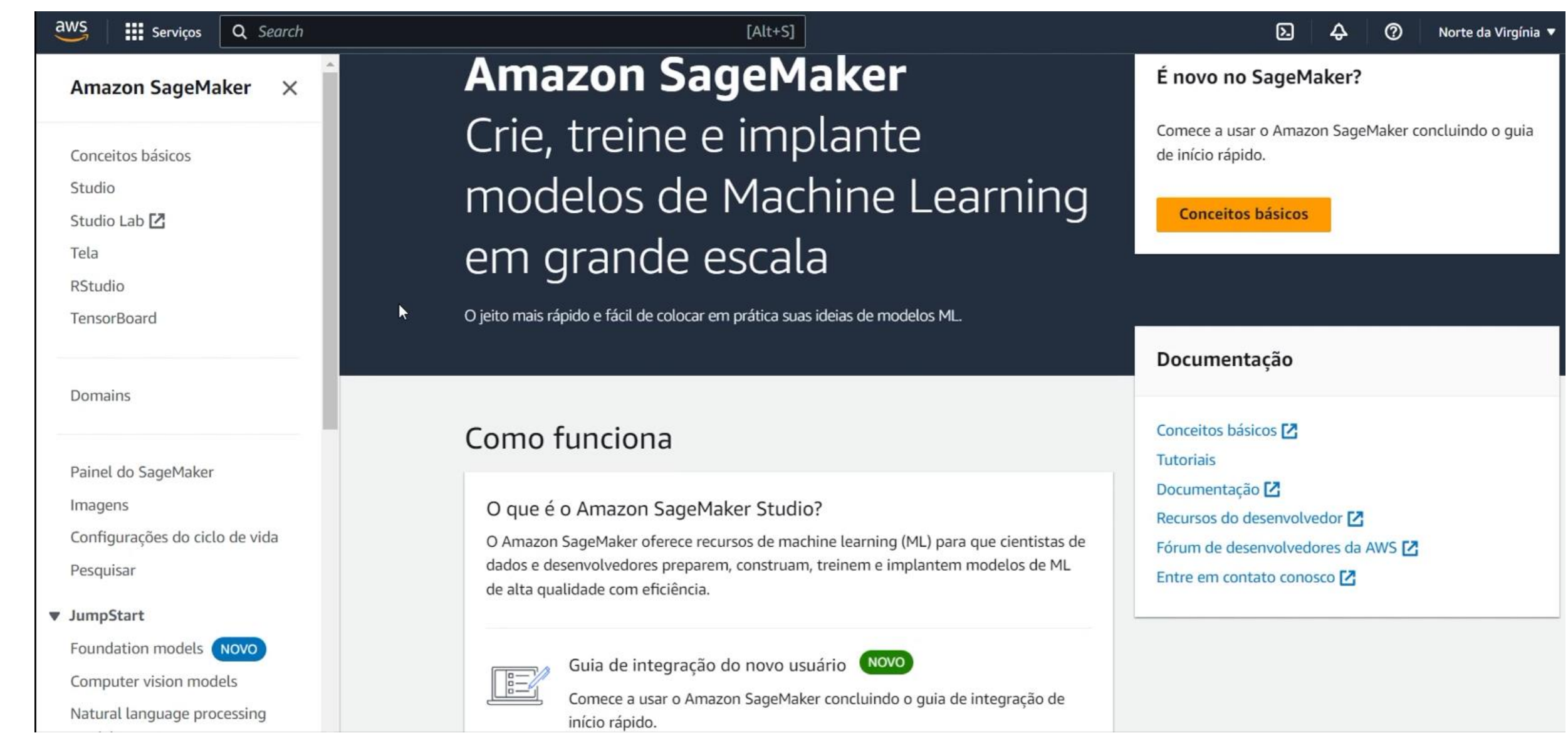

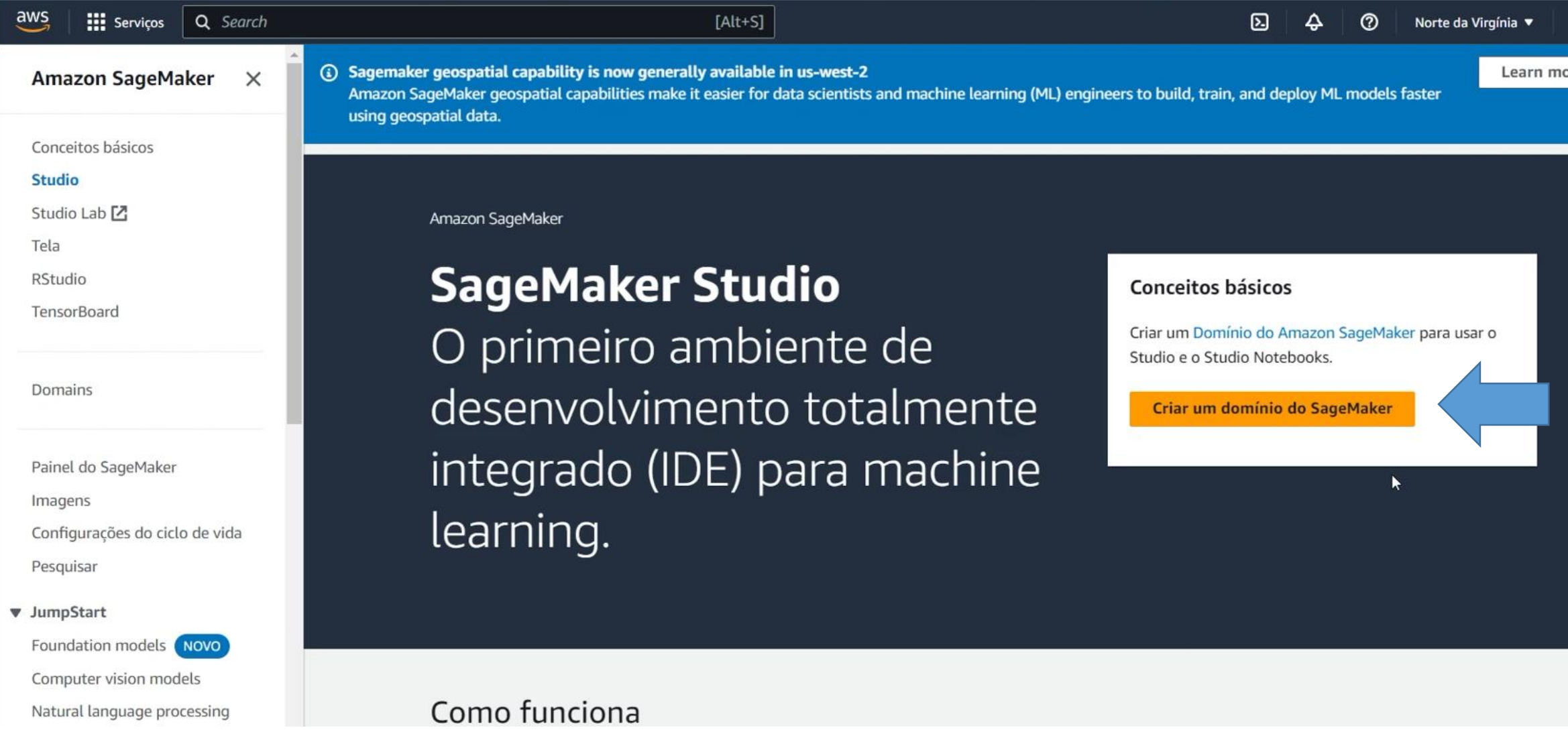

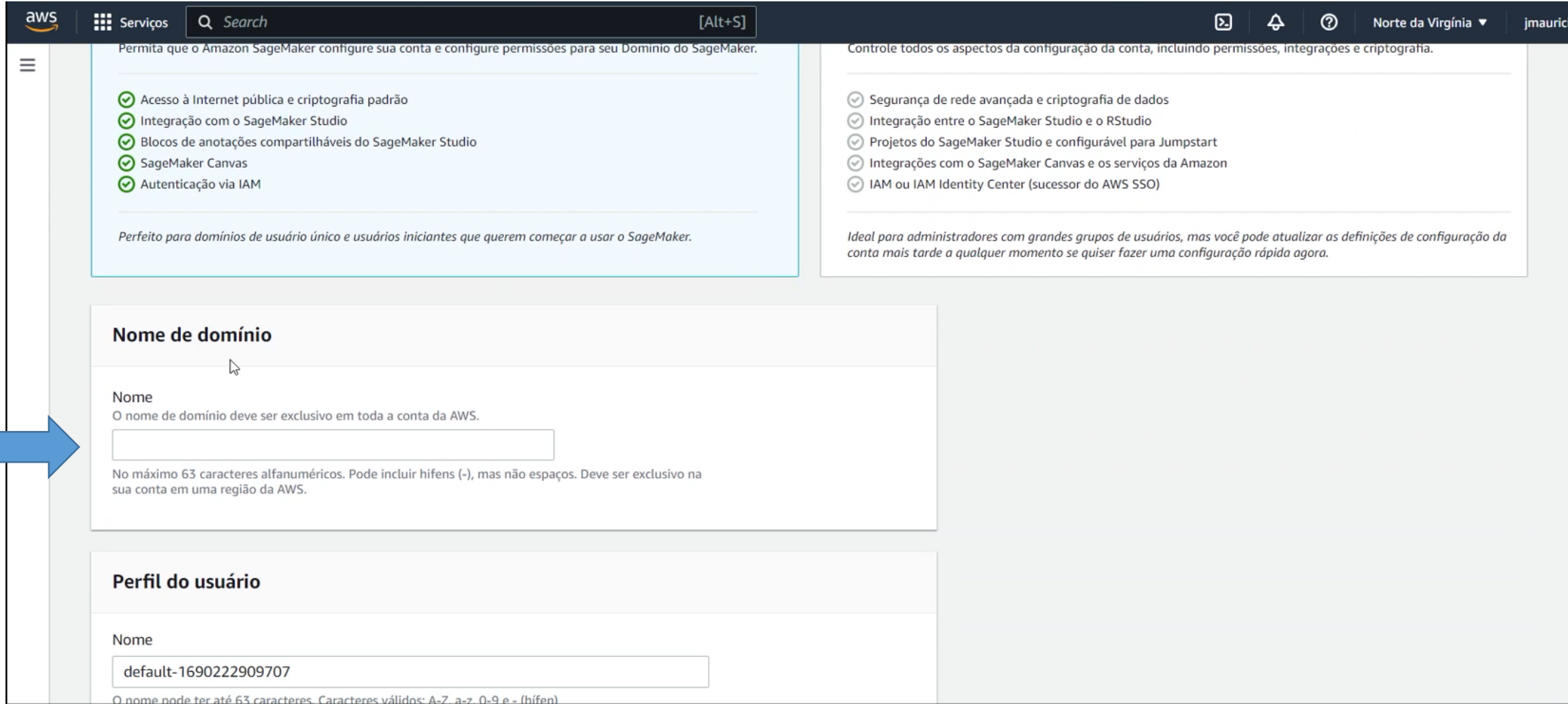

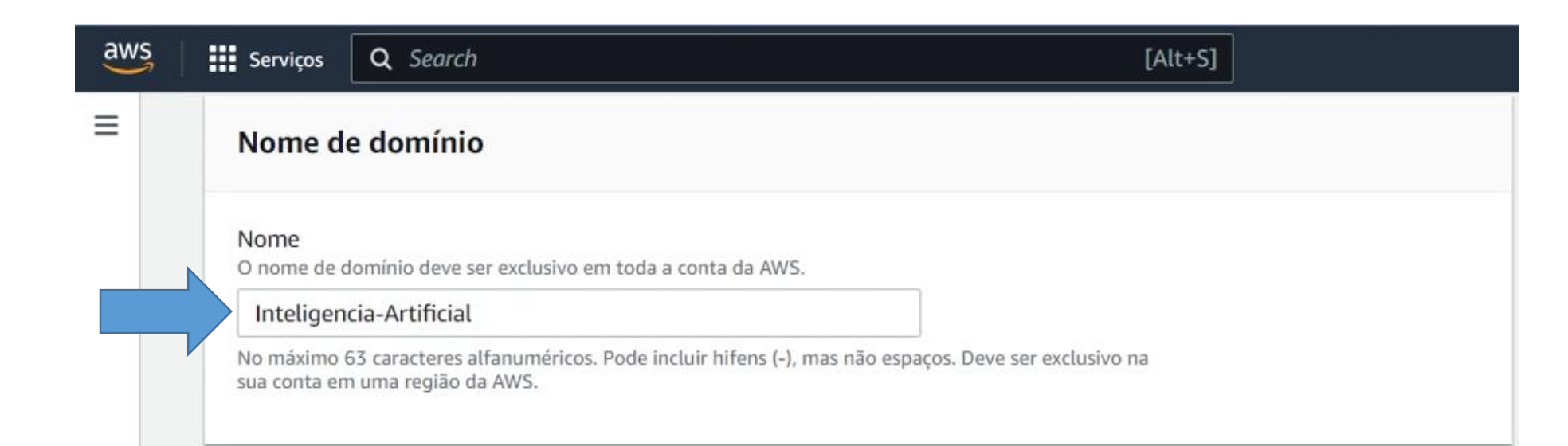

# Perfil do usuário

Nome

default-1690222909707

O nome pode ter até 63 caracteres. Caracteres válidos: A-Z, a-z, 0-9 e - (hífen)

#### Perfil de execução

A função de execução padrão para usuários e espaços no domínio. O perfil de execução deve ter a AmazonSageMakerFullAccess política anexada.

Escolha uma função de execução

 $\mathbf{v}$ 

Criar perfil usando o assistente de criação de perfil [7]

#### Habilitar permissões do SageMaker Canvas ormações  $\Box$

Habilite permissões do SageMaker Canvas para anexar a AmazonSageMakerCanvasFullAccess [Z] política para o perfil de execução padrão. Isso também habilita os seguintes recursos no Canvas:

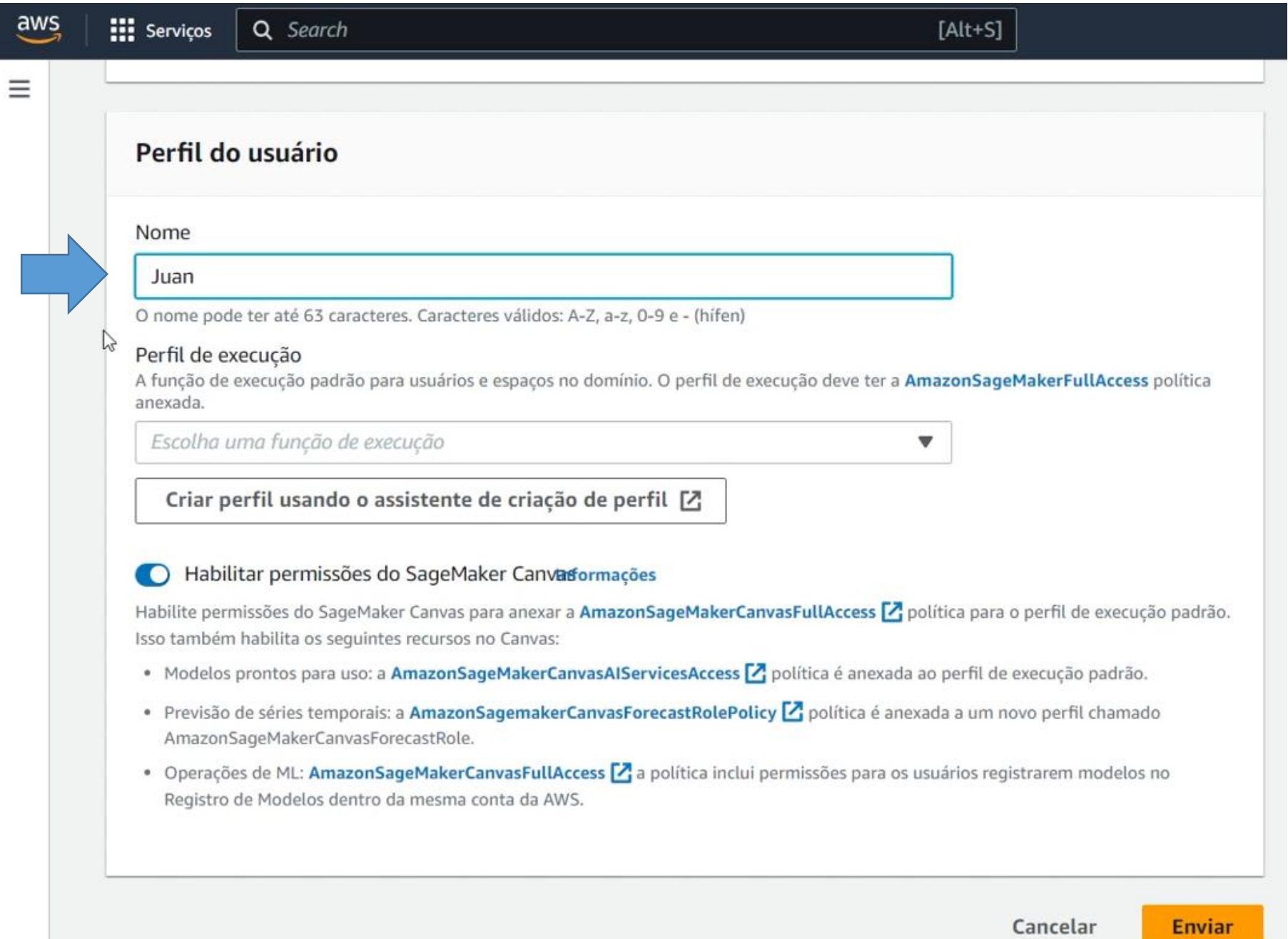

# Perfil do usuário

Nome

## default-1690223013539

O nome pode ter até 63 caracteres. Caracteres válidos: A-Z, a-z, 0-9 e - (hífen)

# Perfil de execução

A função de execução padrão para usuários e espaços no domínio. O perfil de execução deve ter a AmazonSageMakerFullAccess política anexada.

Escolha uma função de execução

# Criar uma nova função

Inserir un MRN personalizado da função do IAM

# Habilitar permissões do SageMaker Canvas ormações

Habilite permissões do SageMaker Canvas para anexar a AmazonSageMakerCanvasFullAccess [7] política para o perfil de execução padrão. Isso também habilita os seguintes recursos no Canvas:

- · Modelos prontos para uso: a AmazonSageMakerCanvasAIServicesAccess [ política é anexada ao perfil de execução padrão.
- Previsão de séries temporais: a AmazonSagemakerCanvasForecastRolePolicy [2] política é anexada a um novo perfil chamado AmazonSageMakerCanvasForecastRole.
- Operações de ML: AmazonSageMakerCanvasFullAccess [7] a política inclui permissões para os usuários registrarem modelos no Registro de Modelos dentro da mesma conta da AWS.

▲

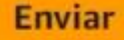

# Criar uma função do IAM

Transmitir uma função do IAM concede permissão ao Amazon SageMaker para executar ações em outros serviços da AWS em seu nome. Criar uma função aqui concederá permissões descritas pela **AmazonSageMakerFullAccess [2]** política do IAM para a função criada.

A função do IAM criada fornecerá acesso a:

# $\odot$  Buckets do S3 especificados - opcional

# Qualquer bucket do S3

Permitir aos usuários que têm acesso à sua instância do bloco de anotações acessar qualquer bucket e seu conteúdo em sua conta.

# Buckets do S3 específicos

Exemplo: bucket-name-1, bucket-r

Delimitado por vírgula. Não há suporte para ARNs, "\*" e "/".

Nenhum

⊙ Qualquer bucket do S3 com "sagemaker" no nome ⊙ Qualquer objeto do S3 com "sagemaker" no nome ⊙ Qualquer objeto do S3 com a tag "sagemaker" e valor "verdadeiro" Ver marcações do objeto [2] ⊙ Bucket do S3 com uma política de bucket permitindo acesso ao SageMaker Ver políticas de bucket do S3<sup>7</sup> Cancelar **Criar perfil** 

 $\boldsymbol{\mathrm{v}}$ 

 $\times$ 

#### Nome

 $\equiv$ 

#### default-1690223013539

O nome pode ter até 63 caracteres. Caracteres válidos: A-Z, a-z, 0-9 e - (hífen)

#### Perfil de execução

A função de execução padrão para usuários e espaços no domínio. O perfil de execução deve ter a AmazonSageMakerFullAccess política anexada.

AmazonSageMaker-ExecutionRole-20230724T152383

Sucesso! Você criou uma função do IAM. M AmazonSageMaker-ExecutionRole-20230724T152383

Criar perfil usando o assistente de criação de perfil [Z]

#### Habilitar permissões do SageMaker Canvasormações

Habilite permissões do SageMaker Canvas para anexar a AmazonSageMakerCanvasFullAccess [7] política para o perfil de execução padrão. Isso também habilita os seguintes recursos no Convas:

- · Modelos prontos para uso: a AmazonSageMakerCanvasAIServicesAccess [7] política é anexada ao perfil de execução padrão.
- · Previsão de séries temporais: a AmazonSagemakerCanvasForecastRolePolicy Z política é anexada a um novo perfil chamado AmazonSageMakerCanvasForecastRole.
- . Operações de ML: AmazonSageMakerCanvasFullAccess <a>[2]</a> a política inclui permissões para os usuários registrarem modelos no Registro de Modelos dentro da mesma conta da AWS.

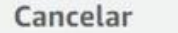

**Enviar** 

## $[Alt + S] % \begin{minipage}[b]{0.4\linewidth} \centering \centerline{\includegraphics[width=0.45\linewidth]{images/STN1000.pdf} \centerline{\includegraphics[width=0.45\linewidth]{images/STN1000.pdf} \centerline{\includegraphics[width=0.45\linewidth]{images/STN1000.pdf} \centerline{\includegraphics[width=0.45\linewidth]{images/STN1000.pdf} \centerline{\includegraphics[width=0.45\linewidth]{images/STN1000.pdf} \centerline{\includegraphics[width=0.45\linewidth]{images/STN1000.pdf} \centerline{\includegraphics[width=0.45\linewidth]{images/STN1000.pdf} \centerline{\includegraphics[width=0.45\$

# $\equiv$

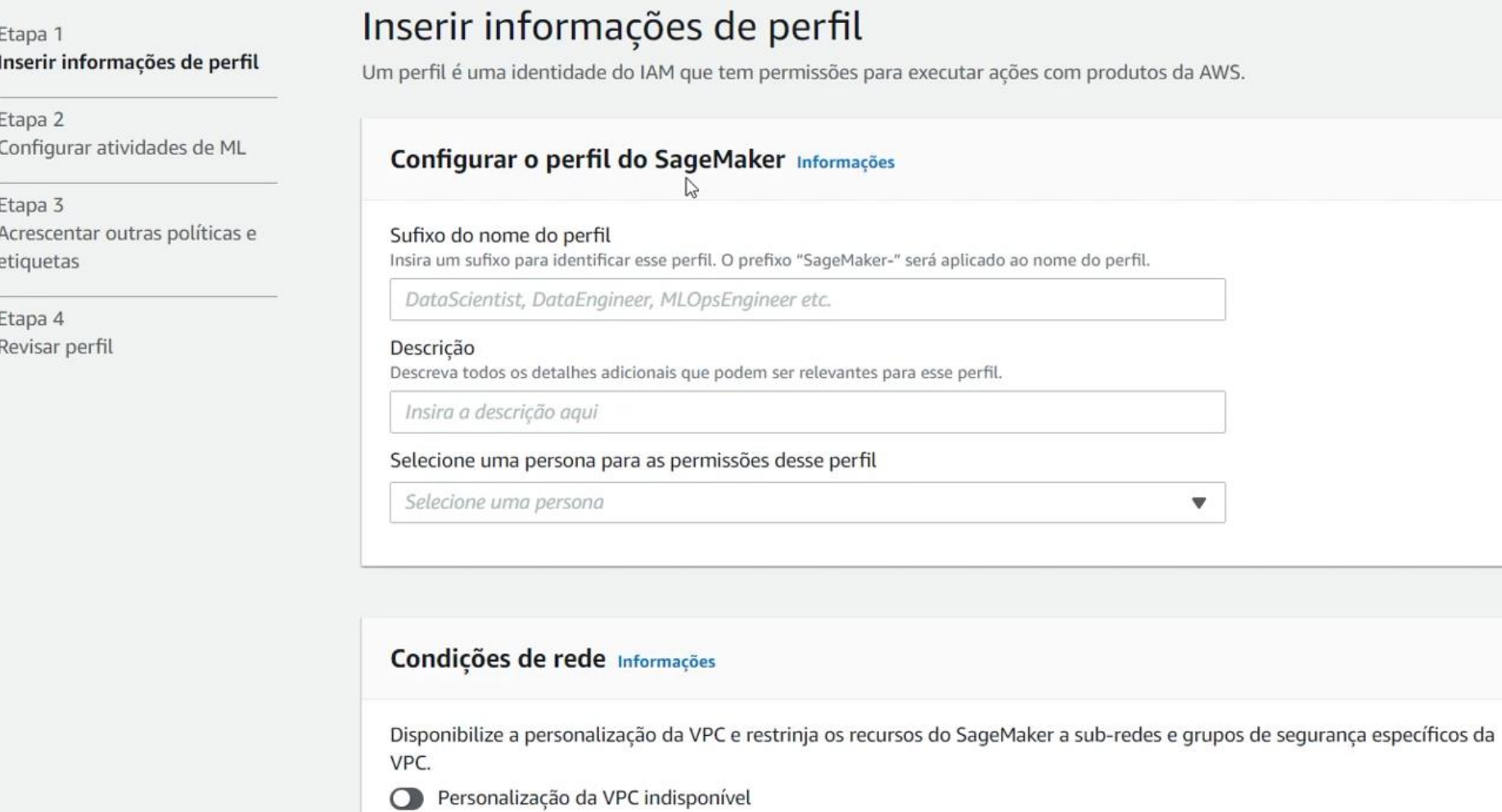

 $\boldsymbol{\Xi}$ 

Etapa 1

Etapa 2

Etapa 3

etiquetas

Etapa 4

Disponibilize a personalização da VPC e restrinja os recursos do SageMaker a sub-redes e grupos de segurança específicos da

## $\hbox{\ensuremath{\boxtimes}}$

## $\equiv$

 $\overline{a}$ 

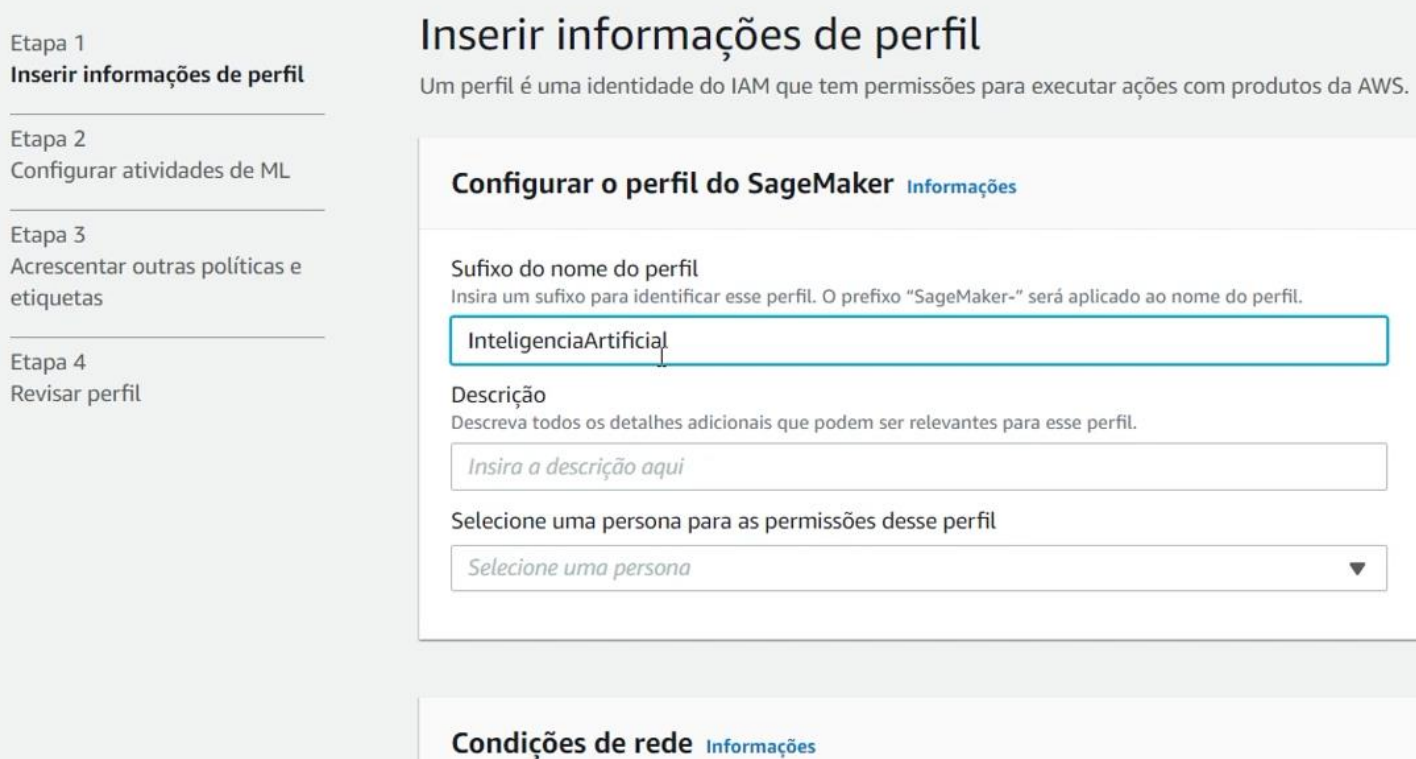

VPC.

Personalização da VPC indisponível

## $[Alt+S]$

 $\equiv$ 

#### Etapa 1 Inserir informações de perfil

Etapa 2 Configurar atividades de ML

Etapa 3 Acrescentar outras políticas e etiquetas

Etapa 4 Revisar perfil

# Inserir informações de perfil

Um perfil é uma identidade do IAM que tem permissões para executar ações com produtos da AWS.

#### Configurações de perfis personalizados Não há configurações pré-selecionadas ou opções padrão. Conclua a personalização começando com configurações vazias. Data Scientist A persona that performs machine learning activities from within a sagemaker environment. Permitted to process S3 data, perform experiments and produce models. **MLOps** A persona that deals with operational activities from within a sagemaker environment. Permitted to manage models, endpoints and pipelines, and audit resources. SageMaker Compute Role A persona used by SageMaker compute resources such as jobs and endpoints. Permitted to access S3 resources, ECR repositories, Cloudwatch, and other services for ML computation. Selecione uma persona А

#### Condições de rede Informações

Disponibilize a personalização da VPC e restrinja os recursos do SageMaker a sub-redes e grupos de segurança específicos da VPC.

○ Personalização da VPC indisponível

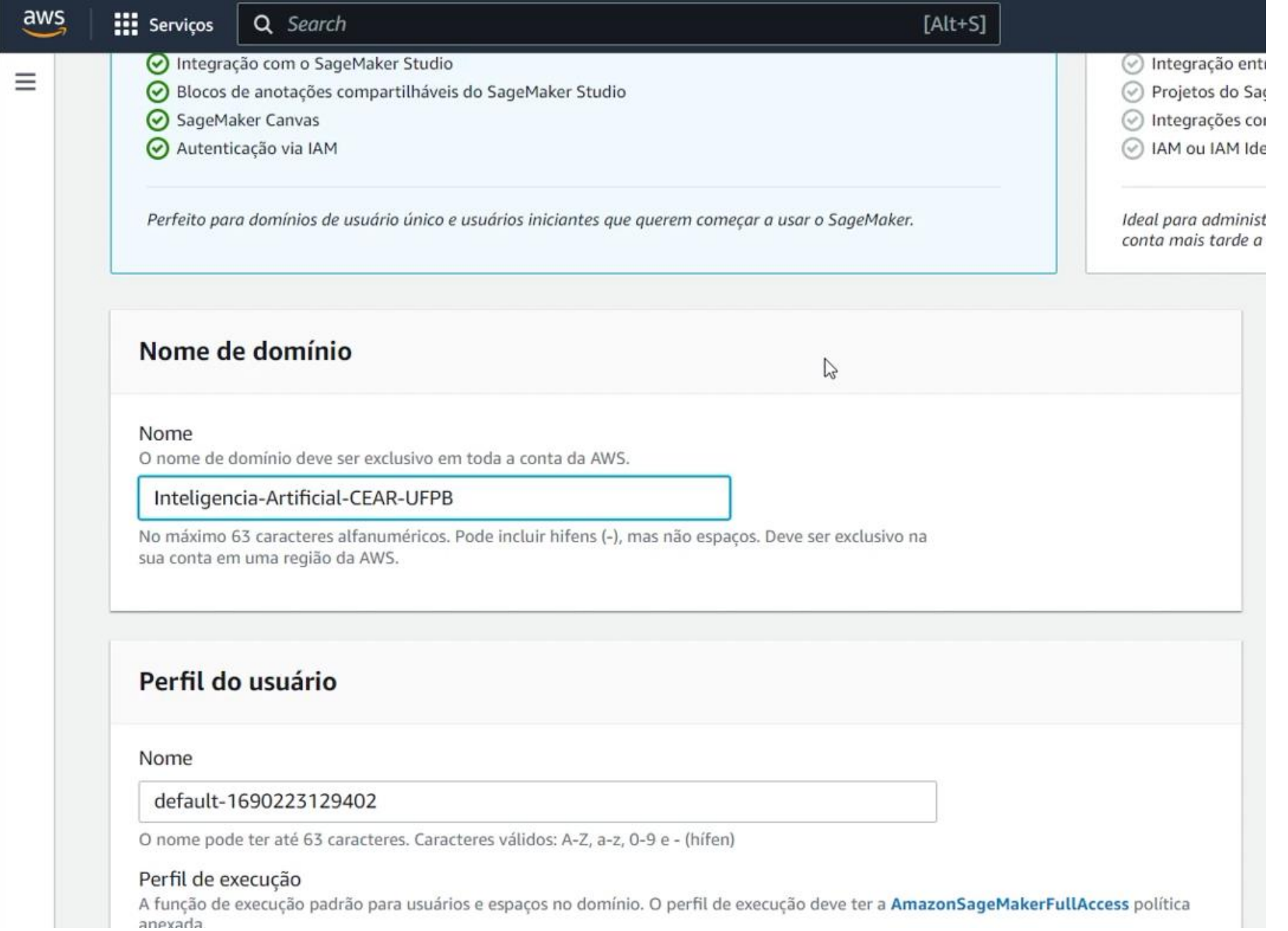

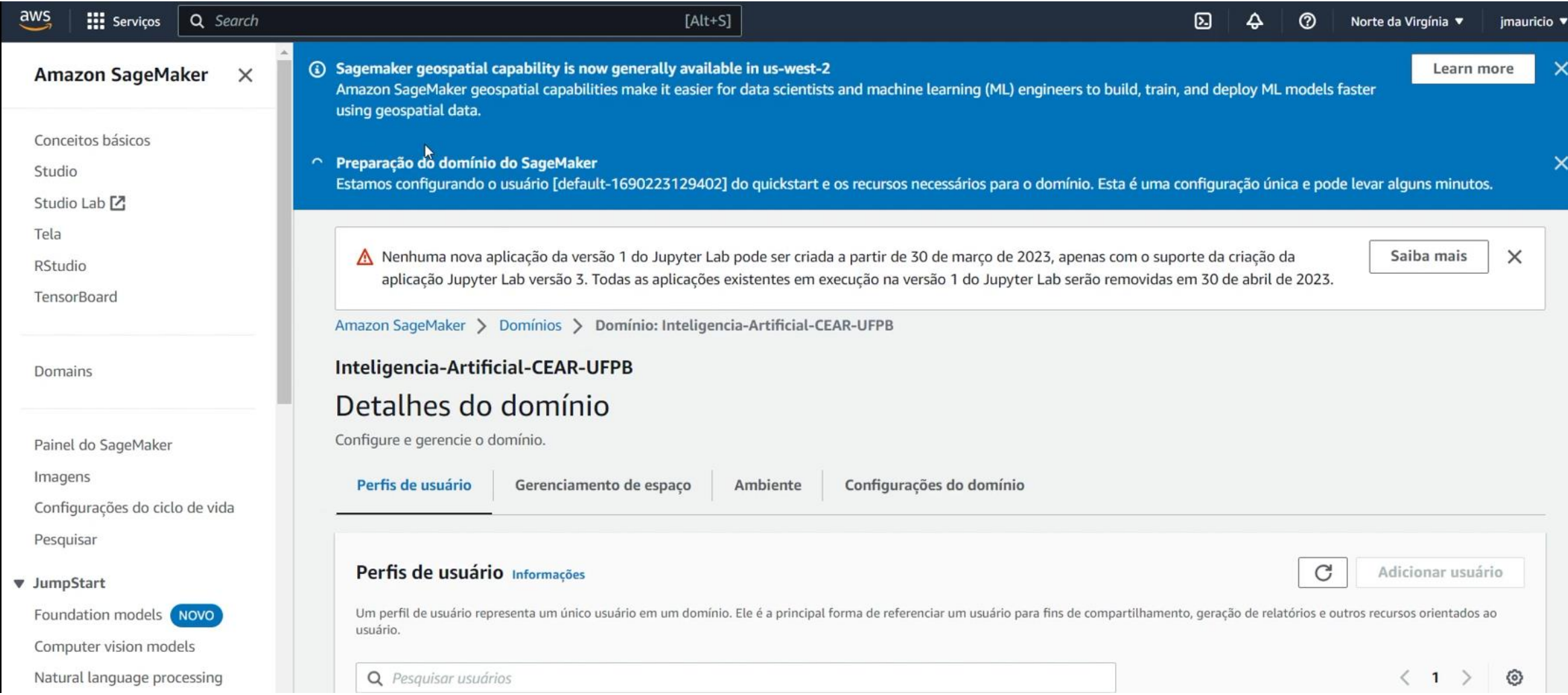

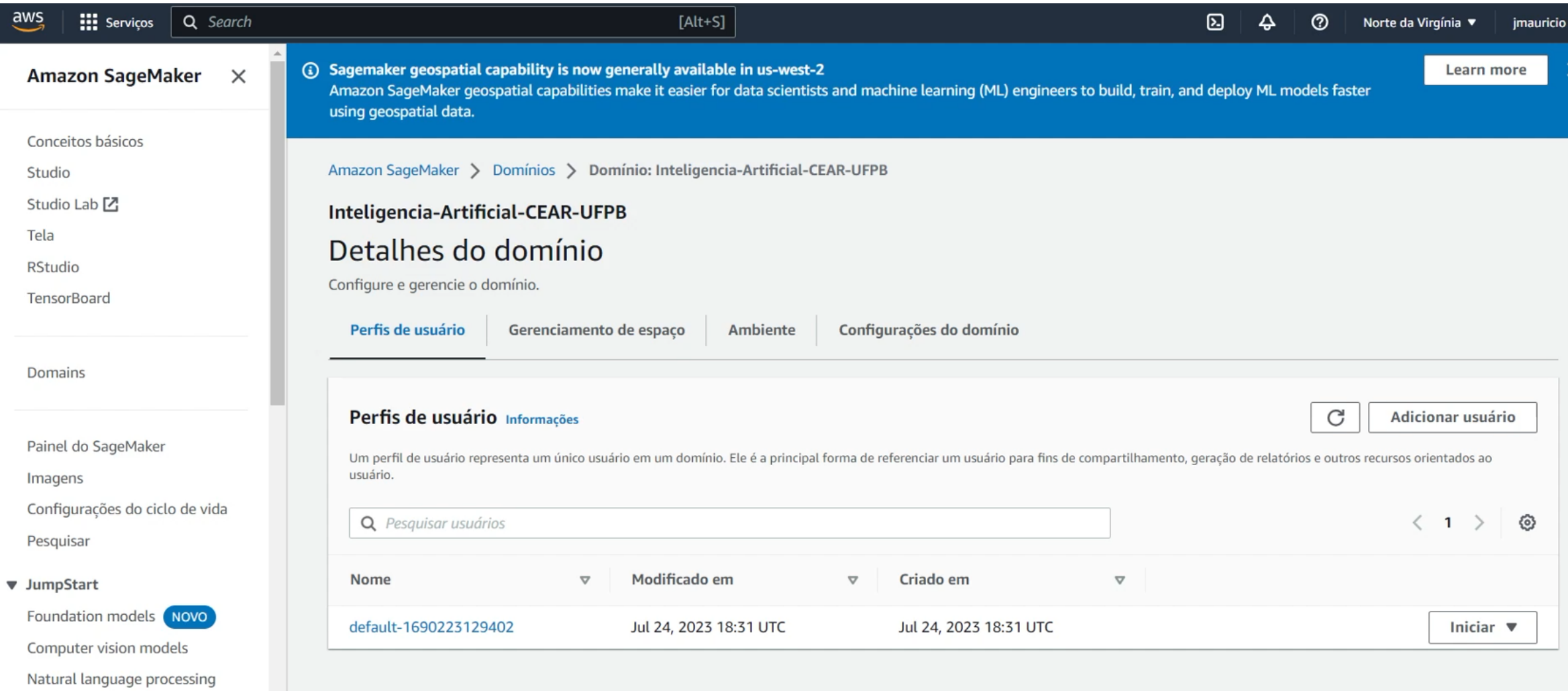

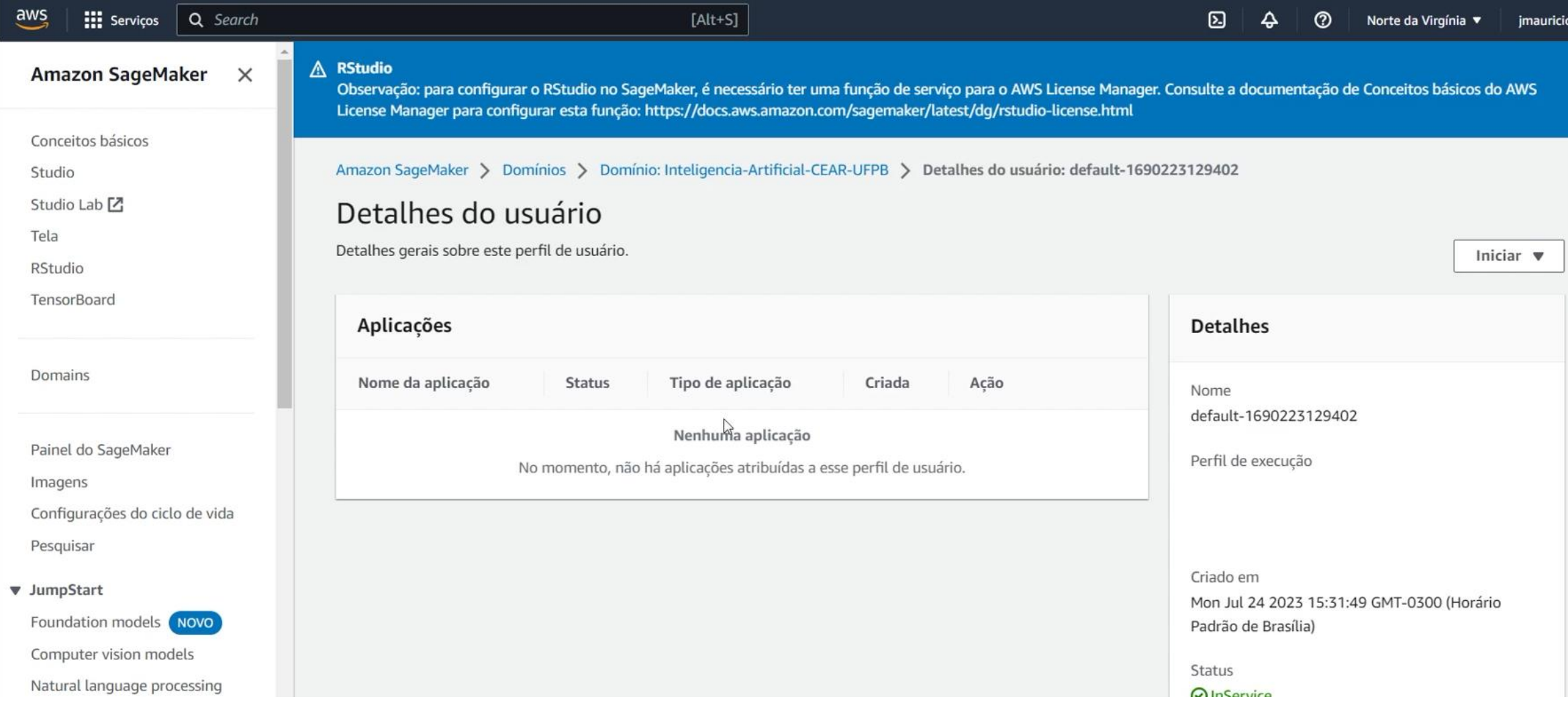

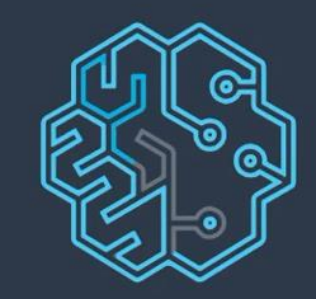

 $\pmb{\star}$ 

# Amazon SageMaker Studio

Creating the JupyterServer application default...

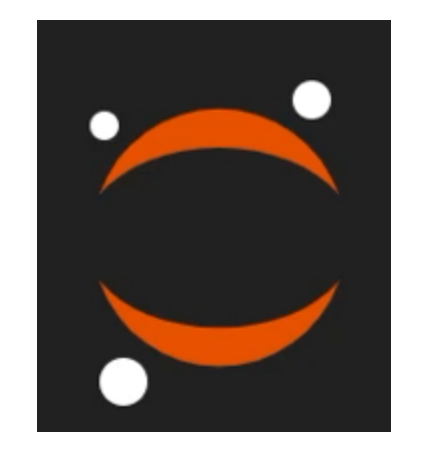

# Loading...

The loading screen is taking a long time. Would you like to clear the workspace or keep waiting?

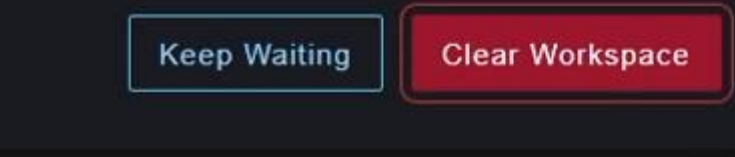

 $\mathcal{L}% _{0}\left( t\right) \sim\mathcal{L}_{\mathrm{C}}\left( t\right) ,$ 

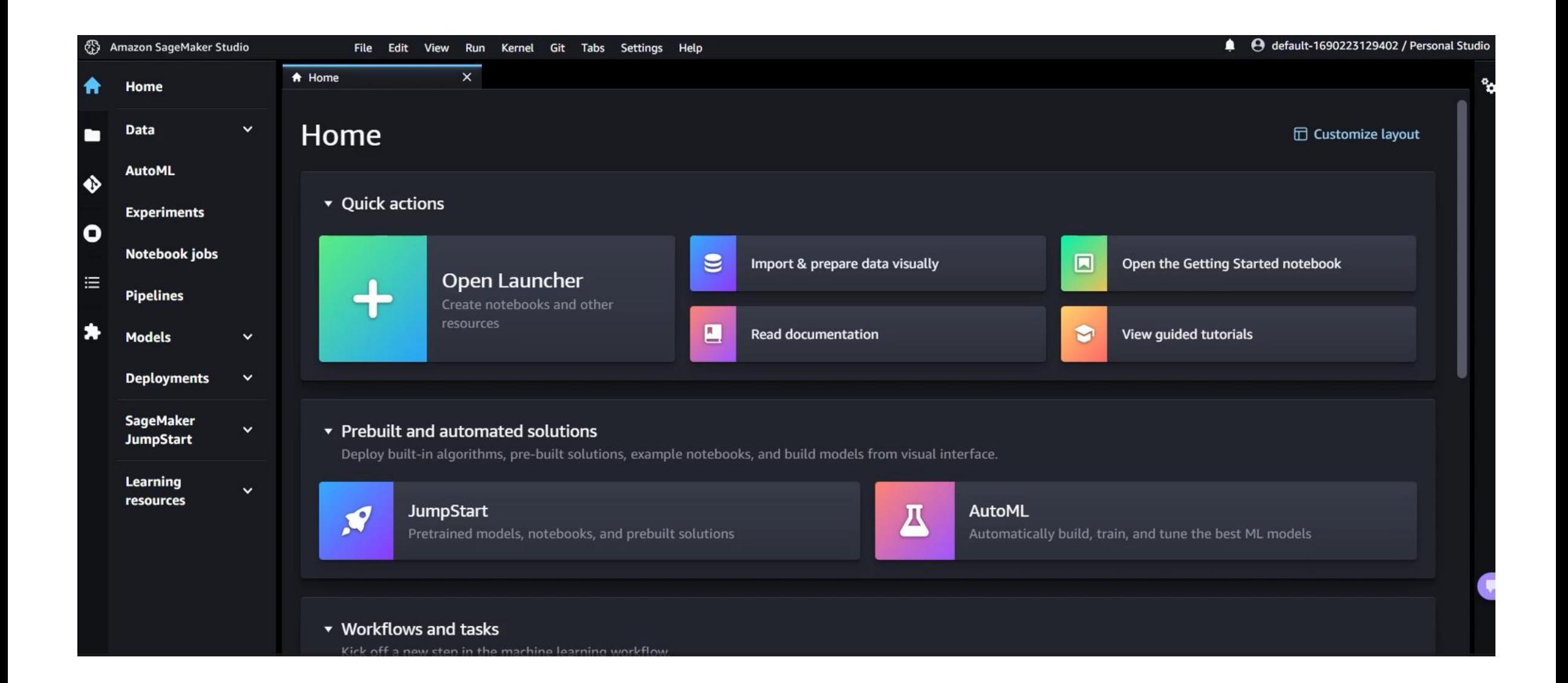

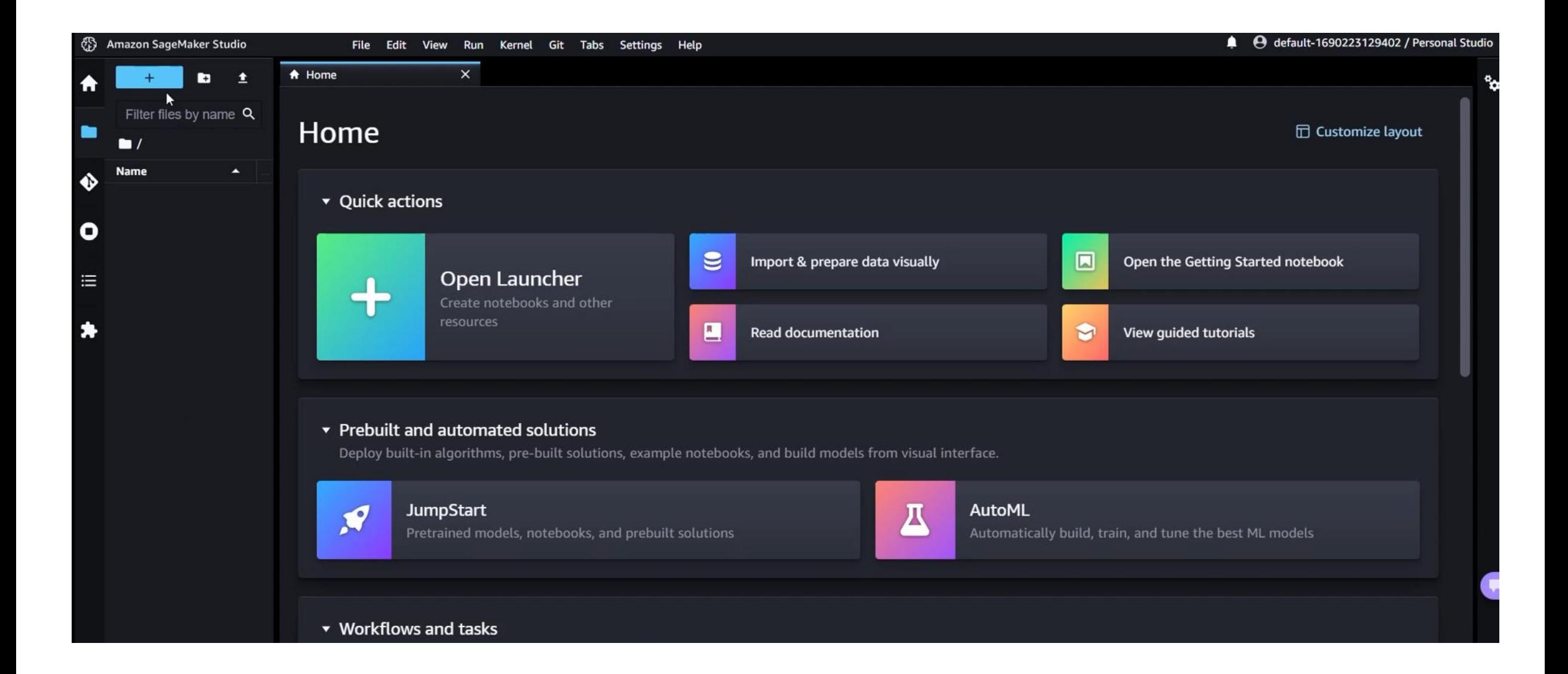

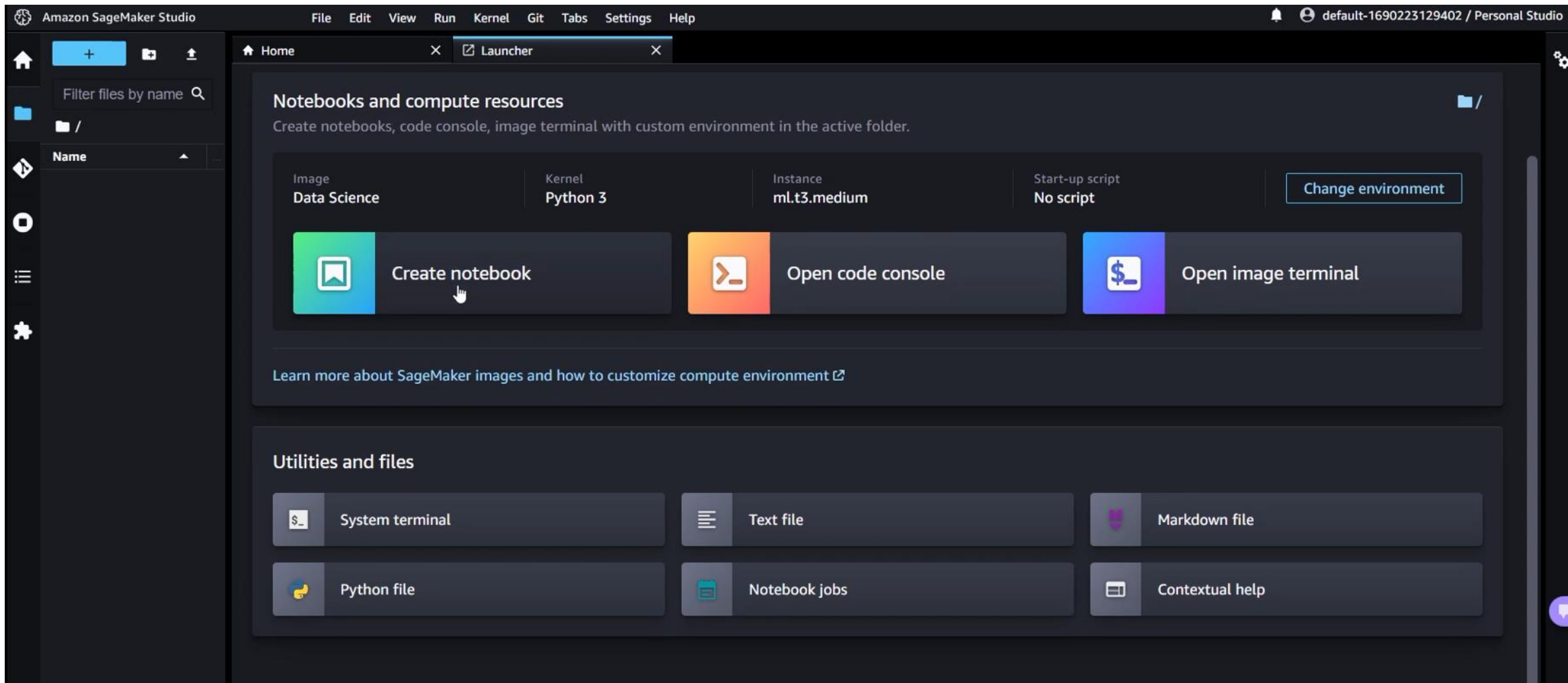

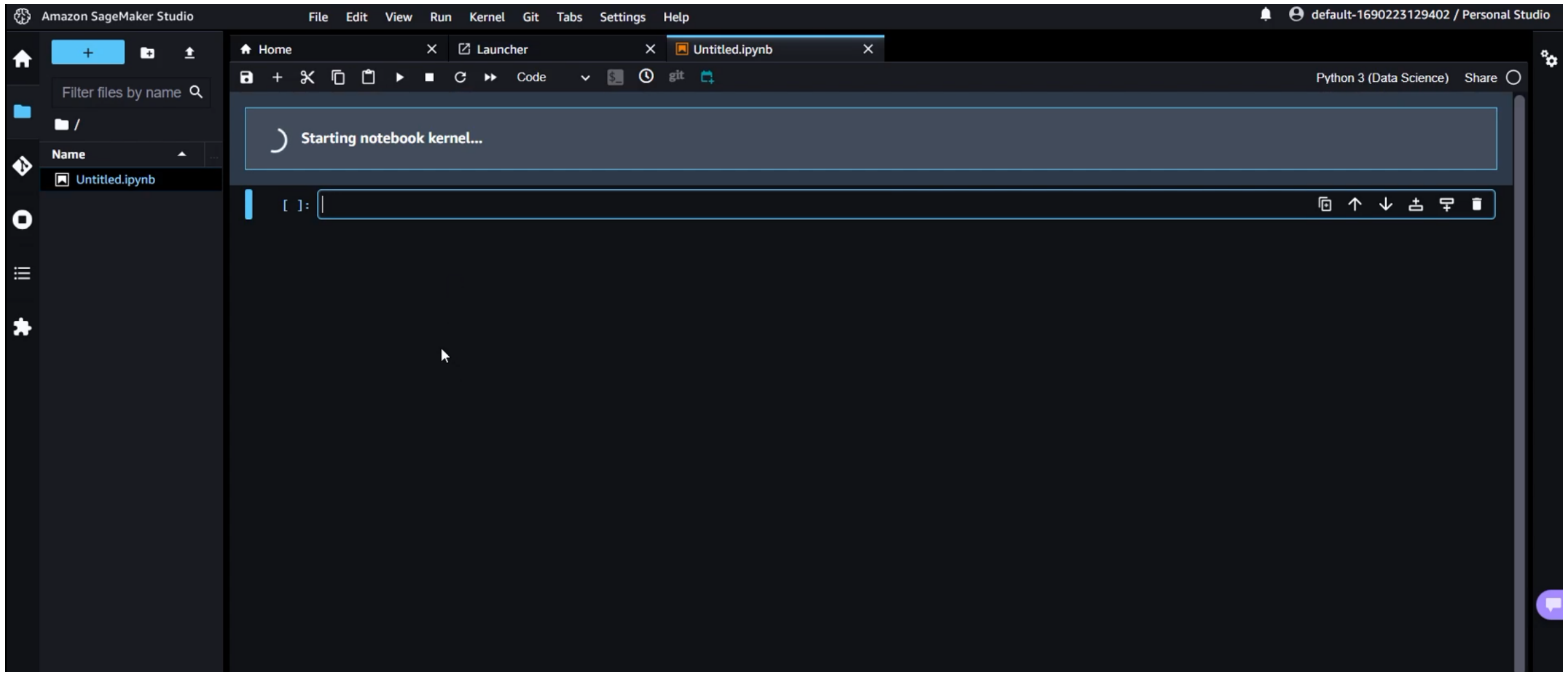

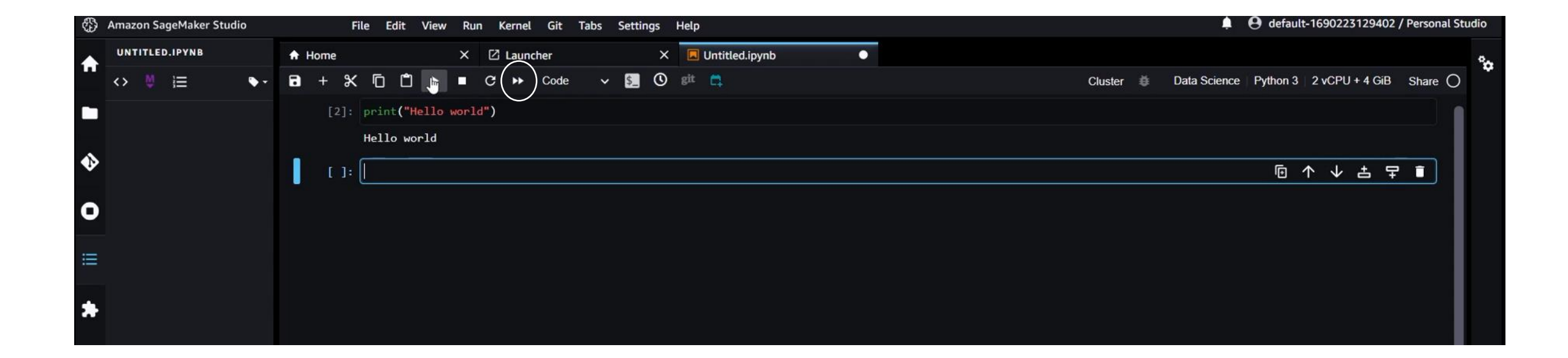

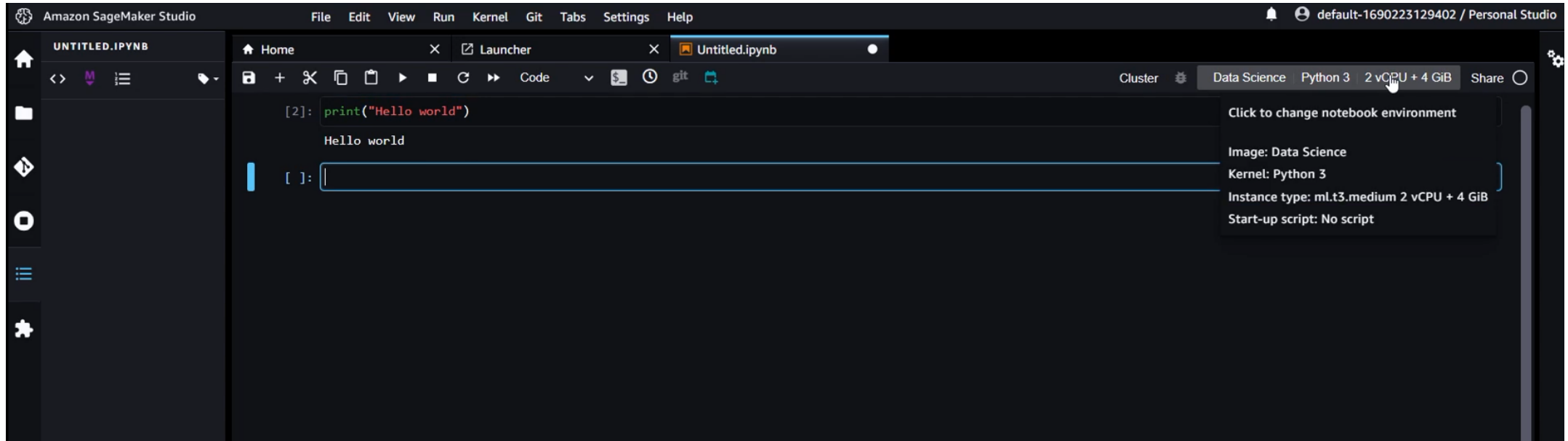

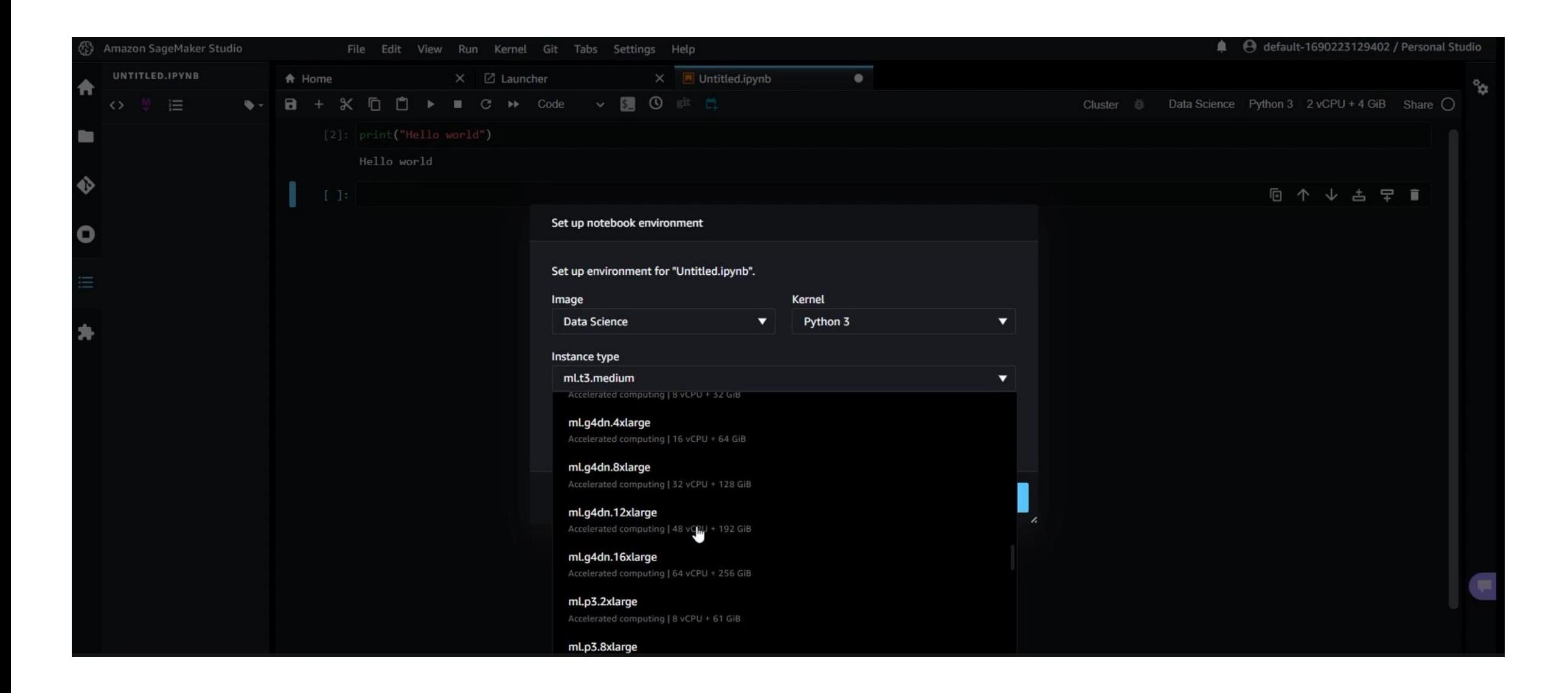

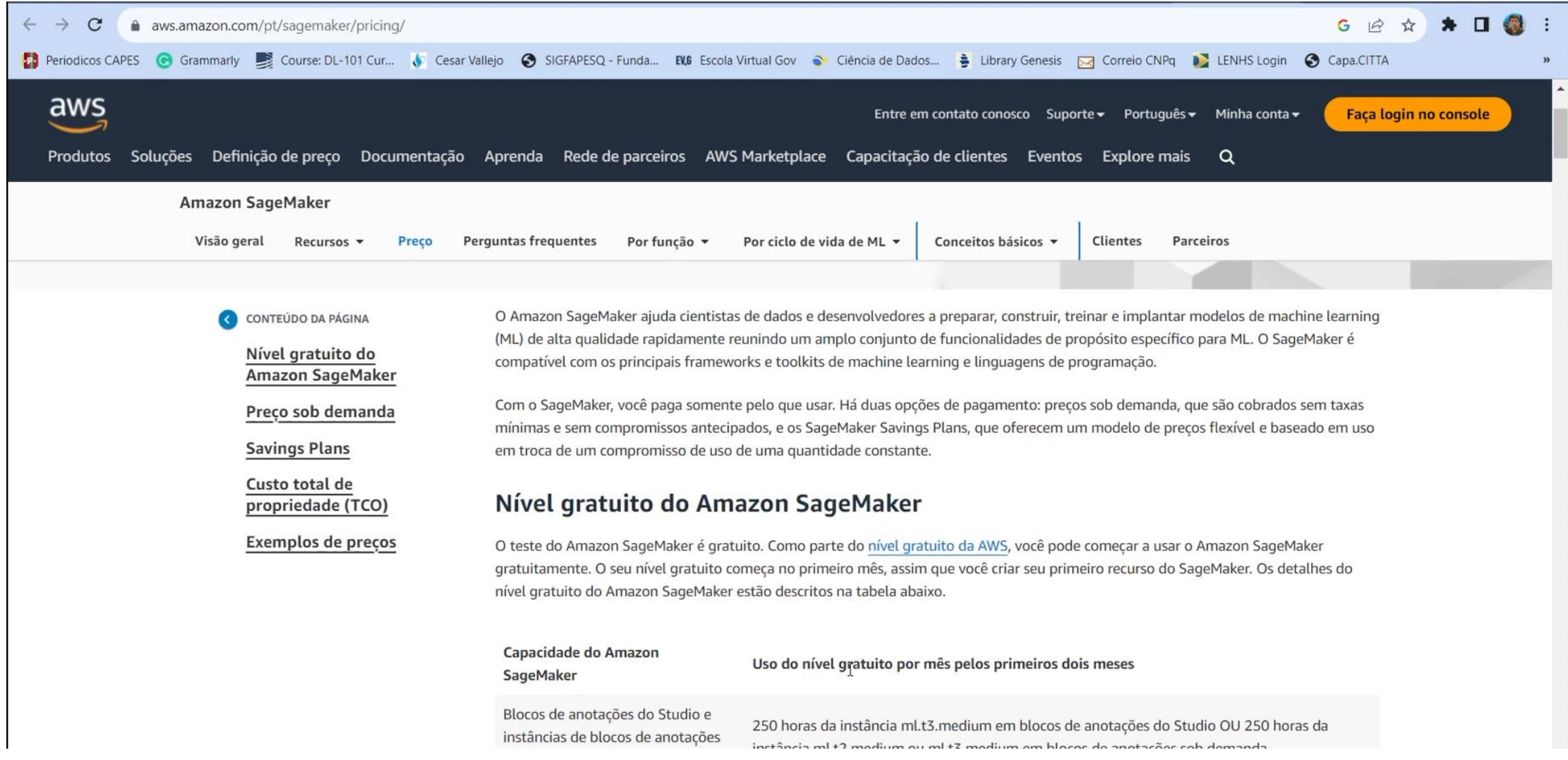

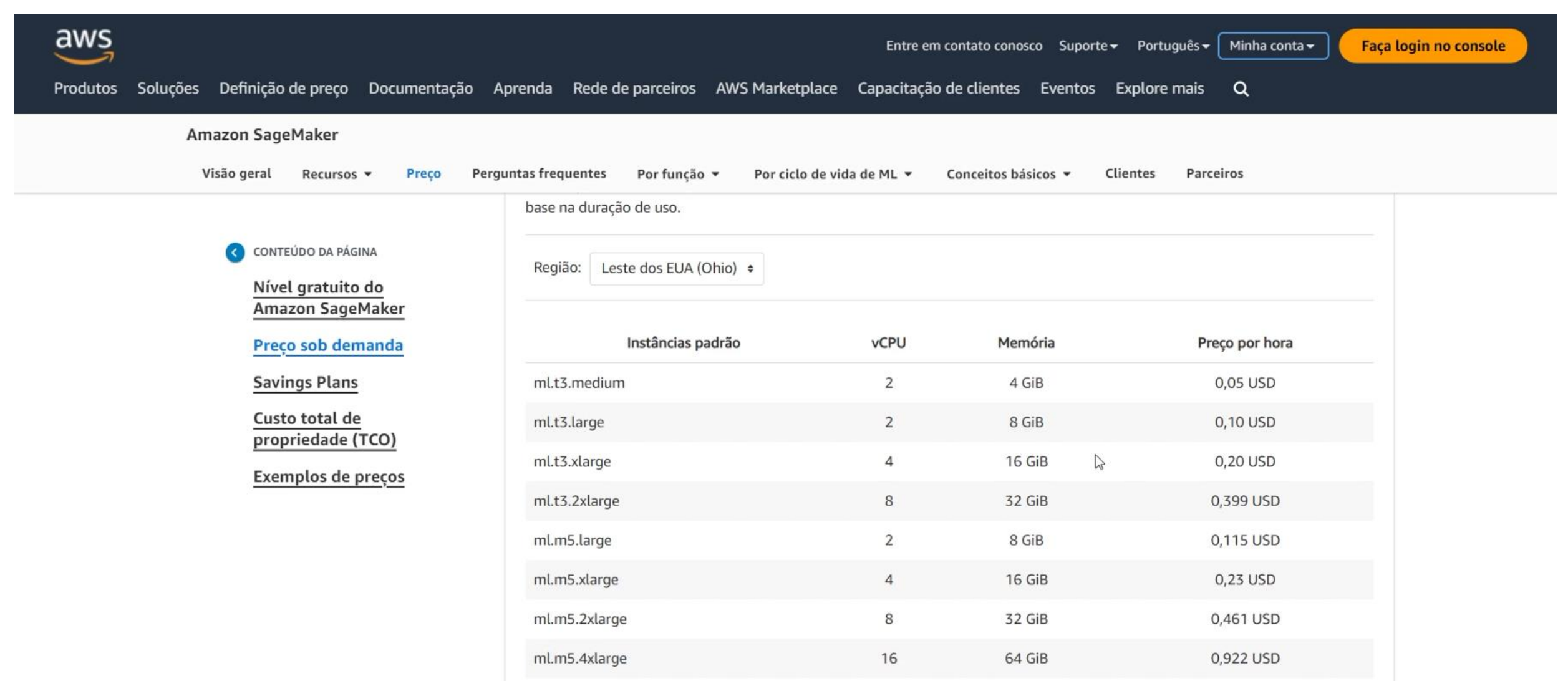

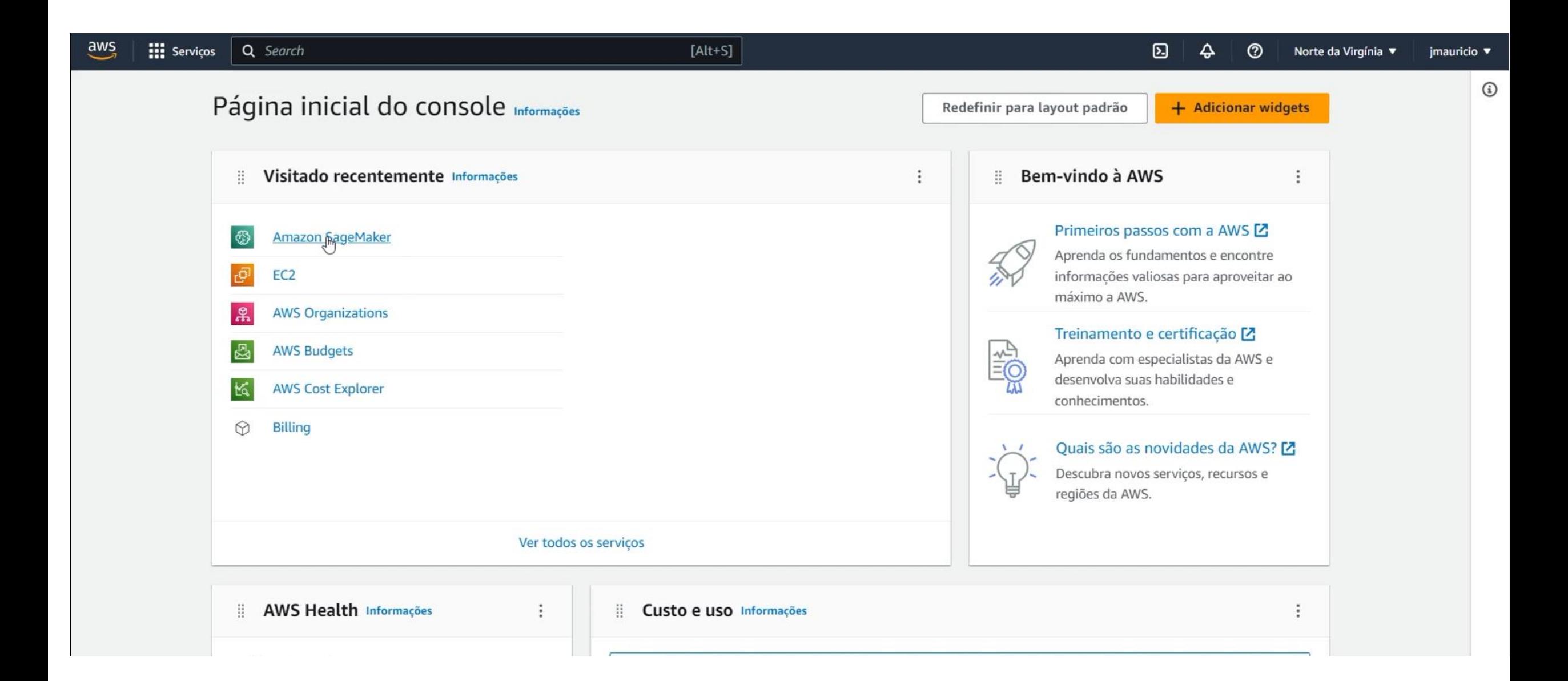

# Execução de uma RNA no SageMaker

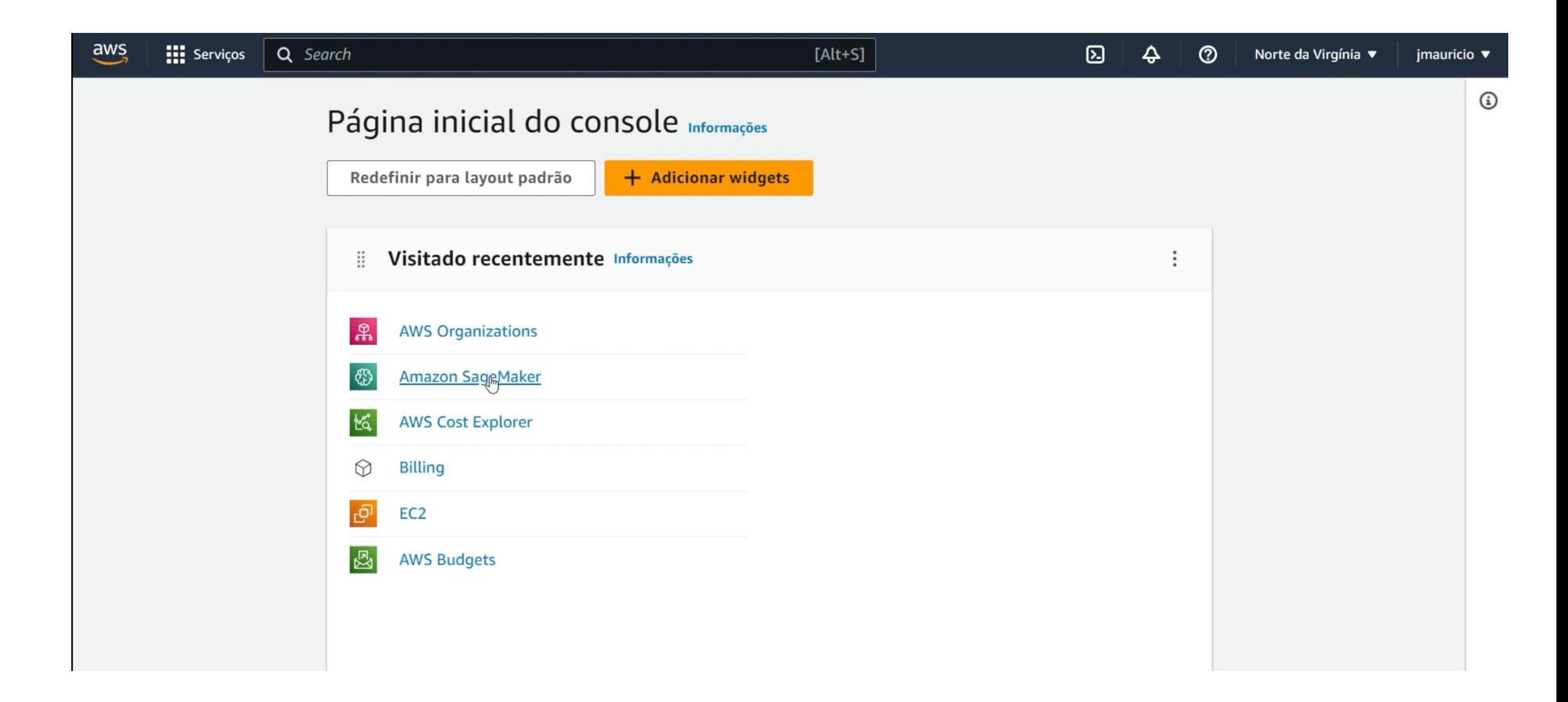

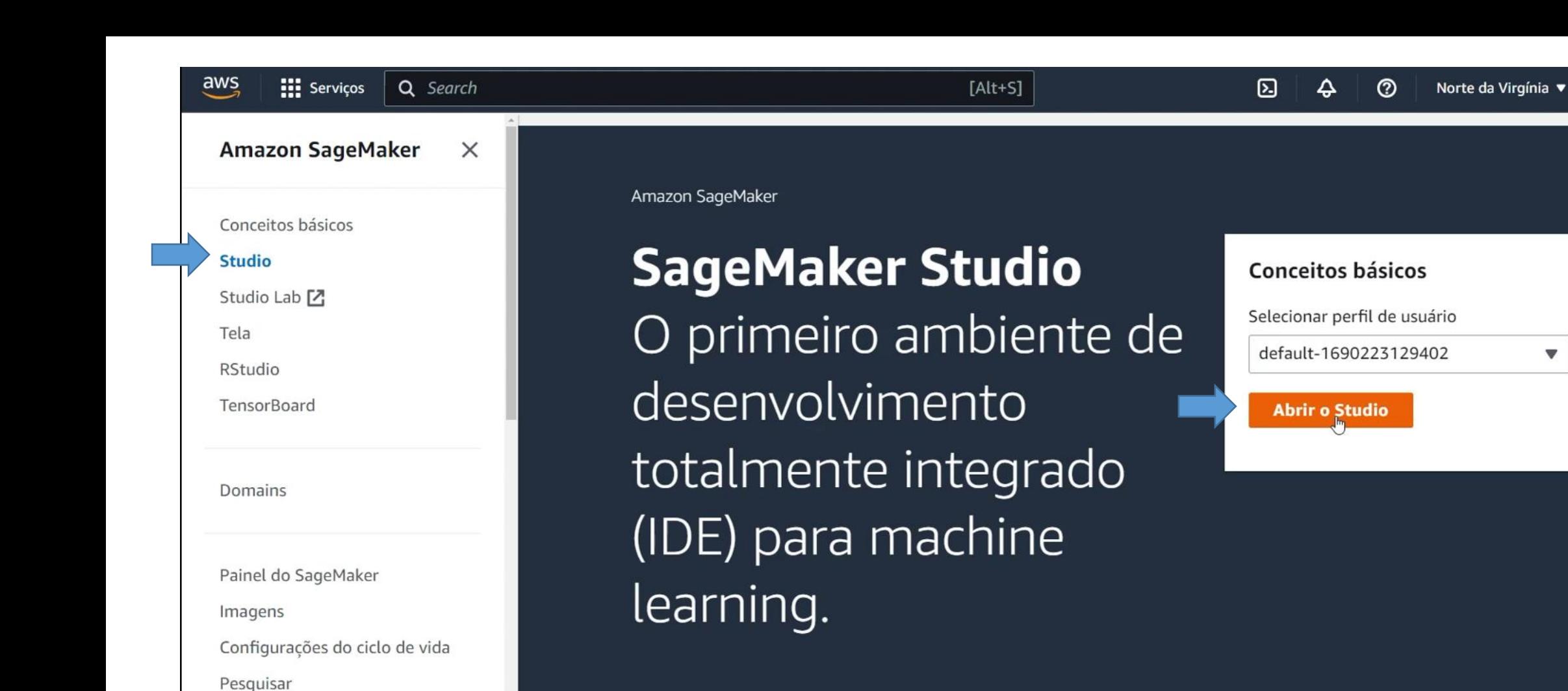

▼ JumpStart

ි}ි Ama:

 $\bullet$ 

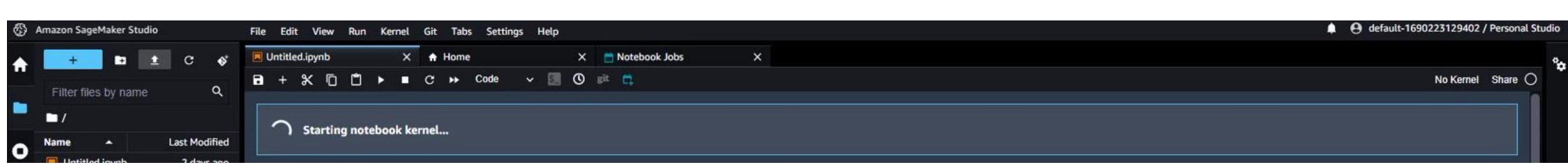

imauricio ▼

 $\mathbf v$ 

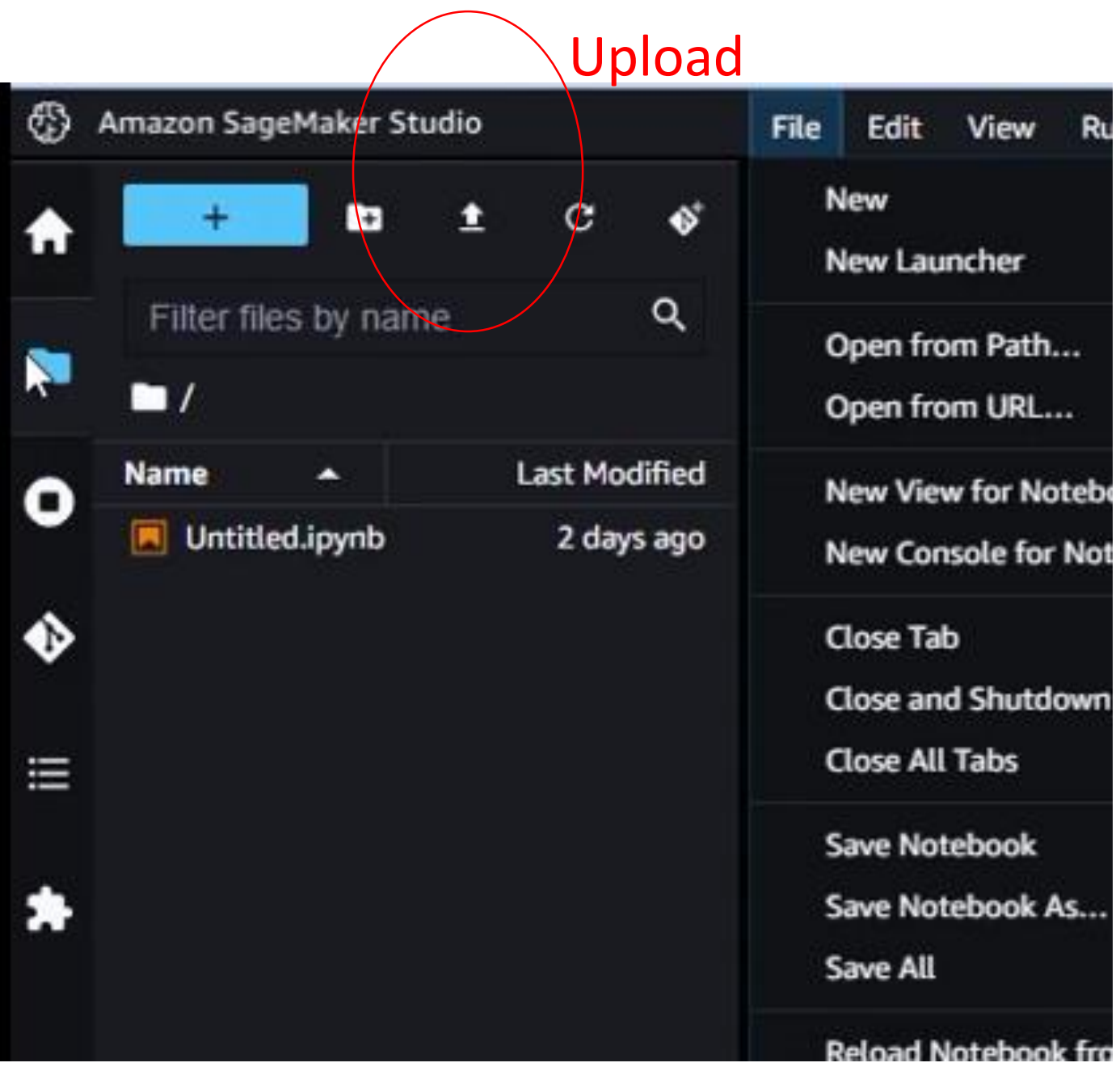

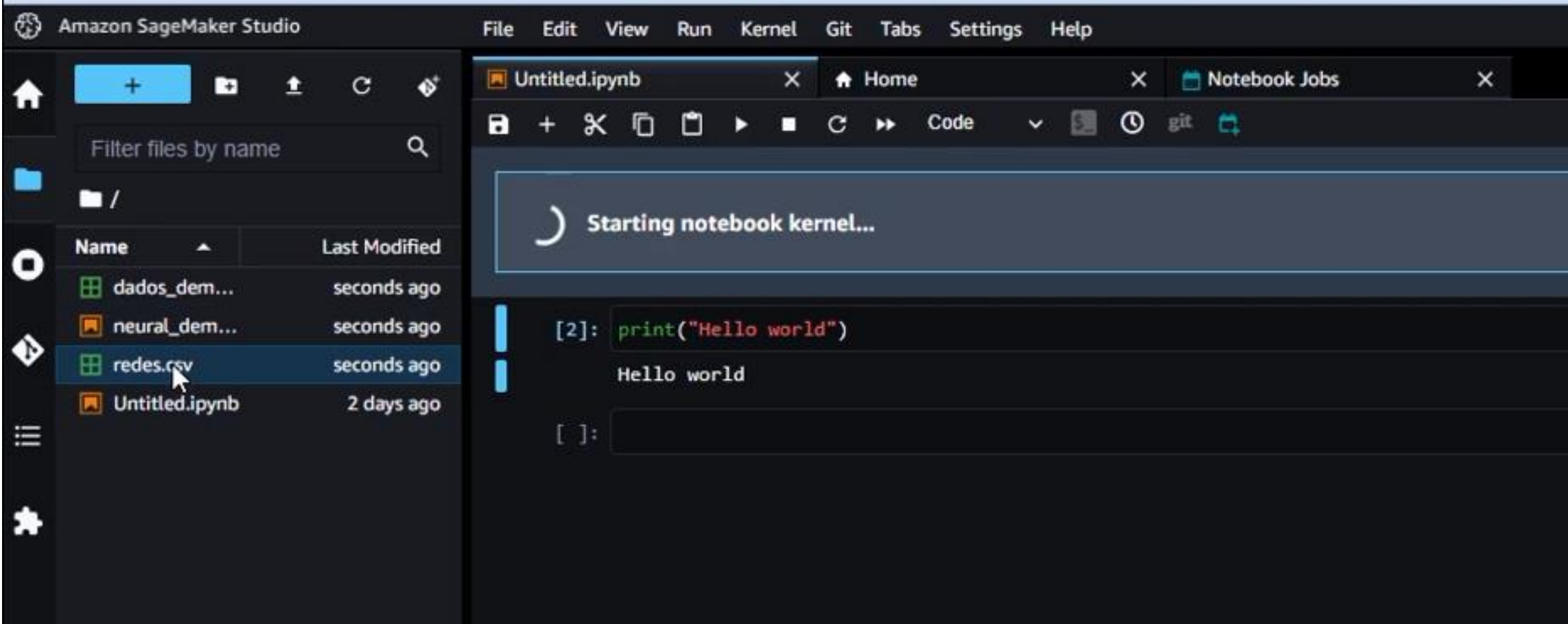

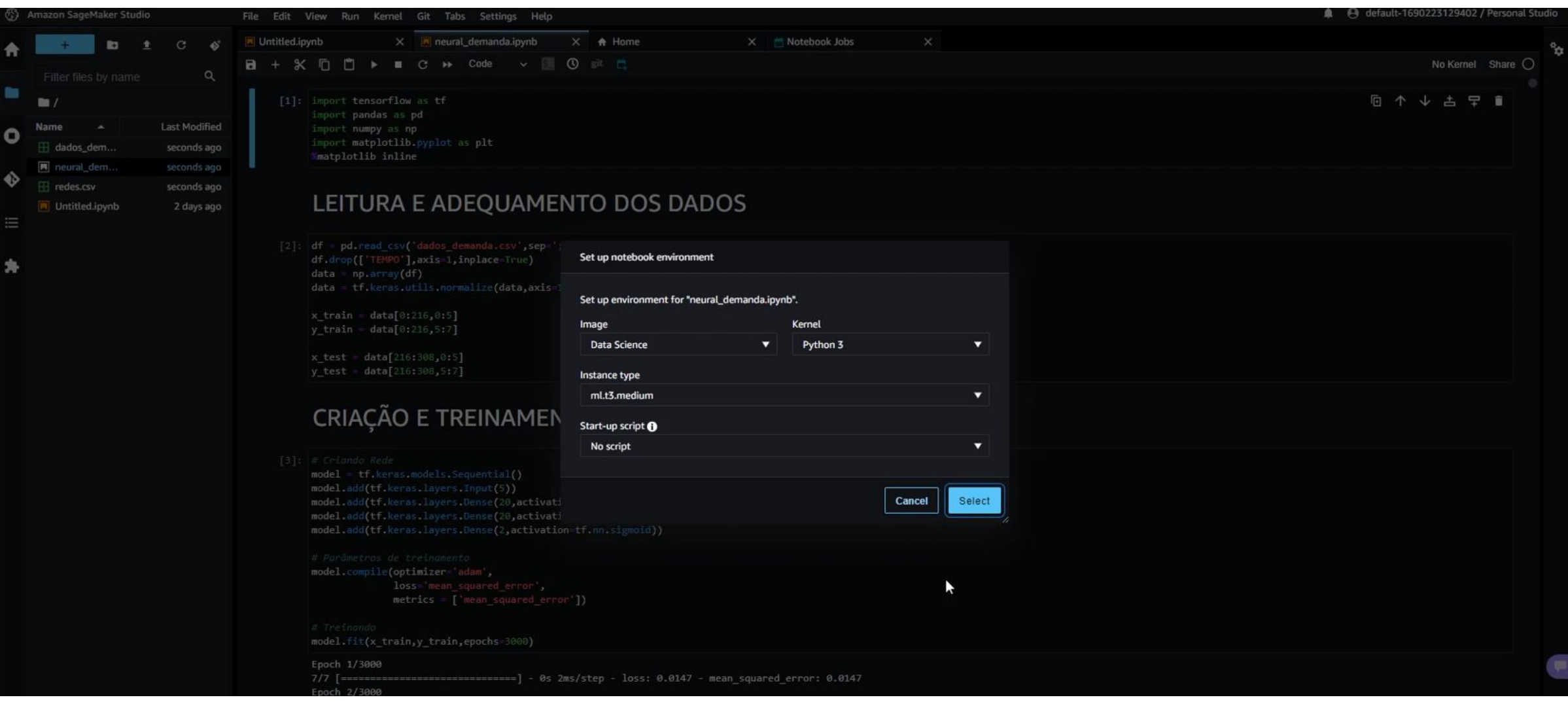

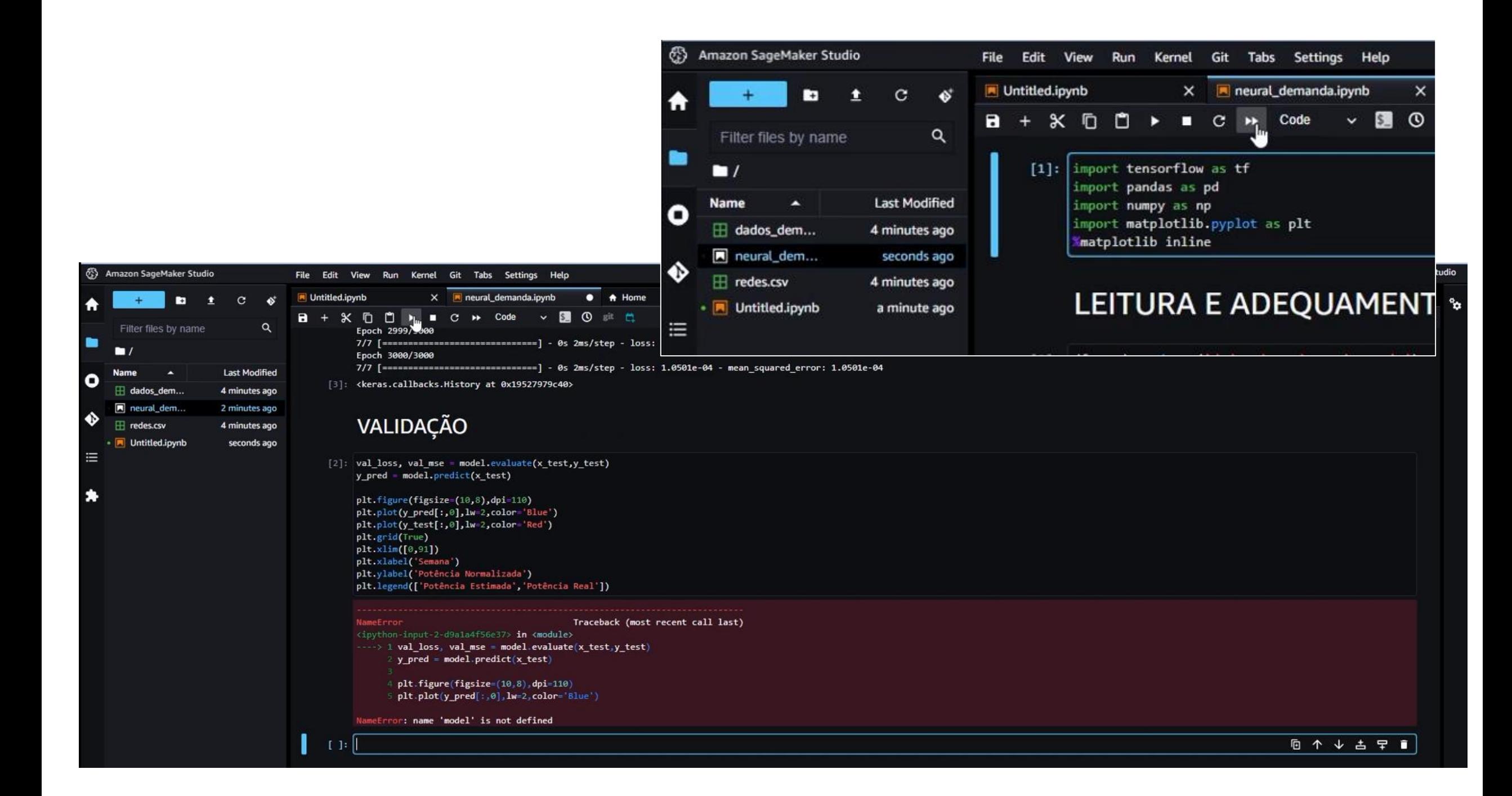
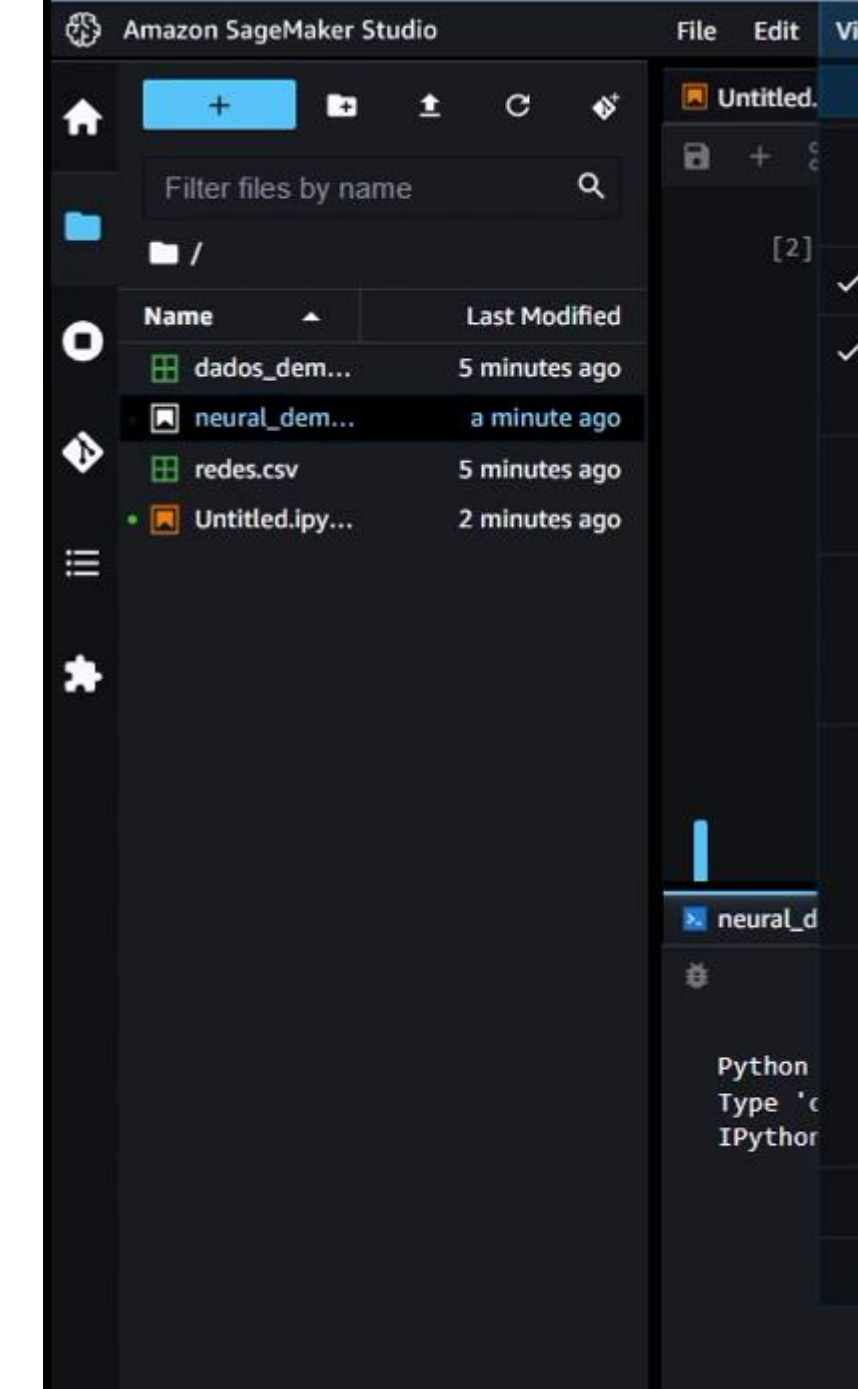

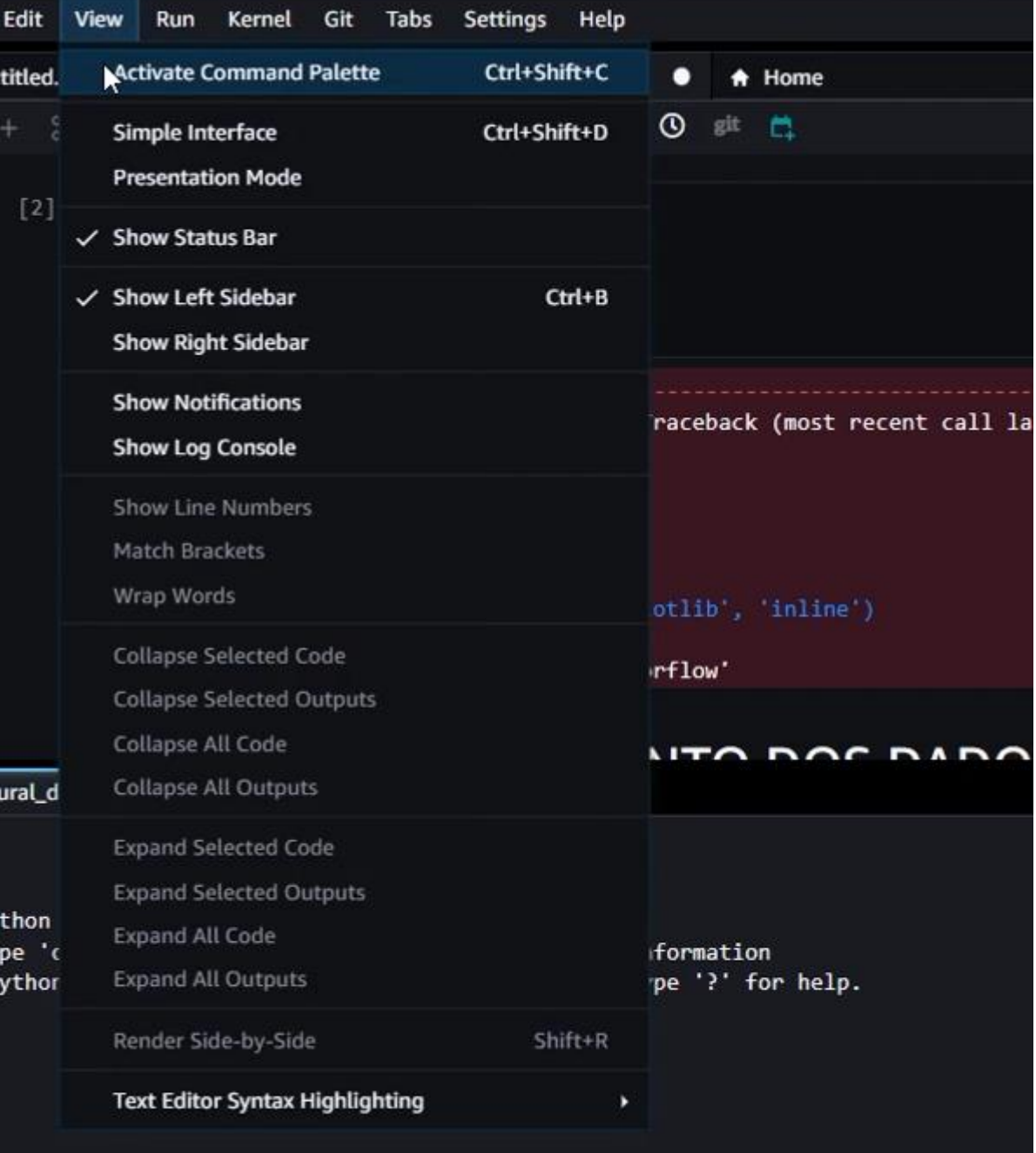

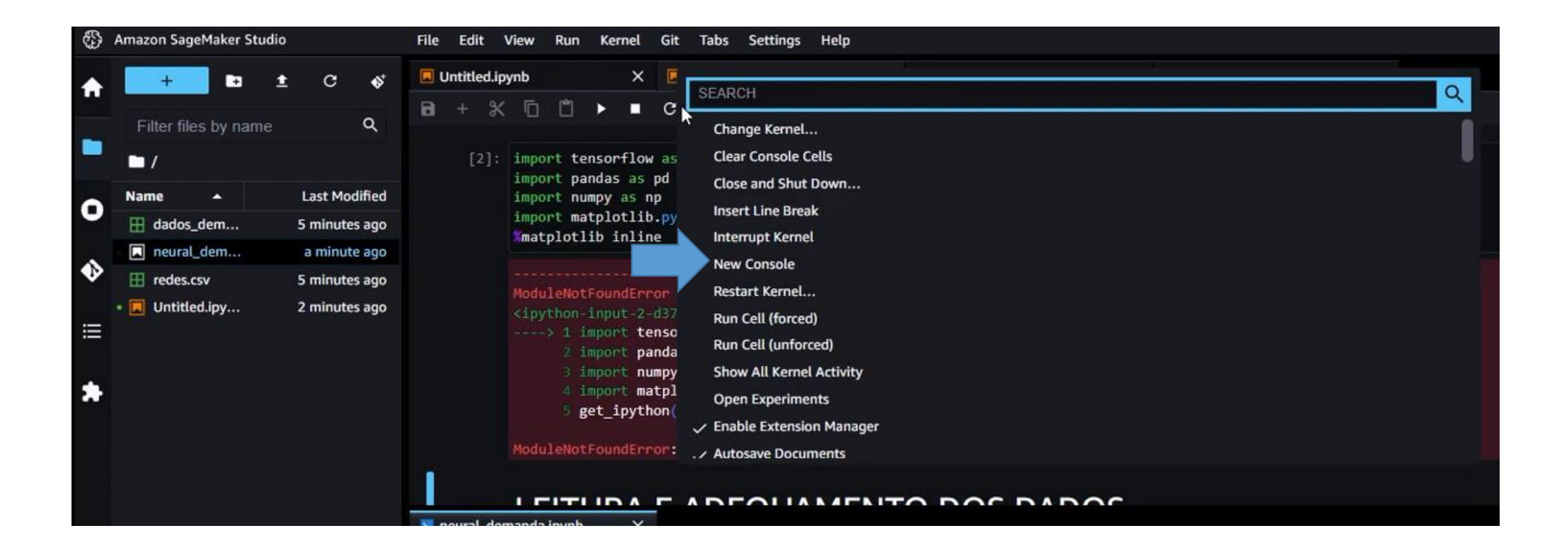

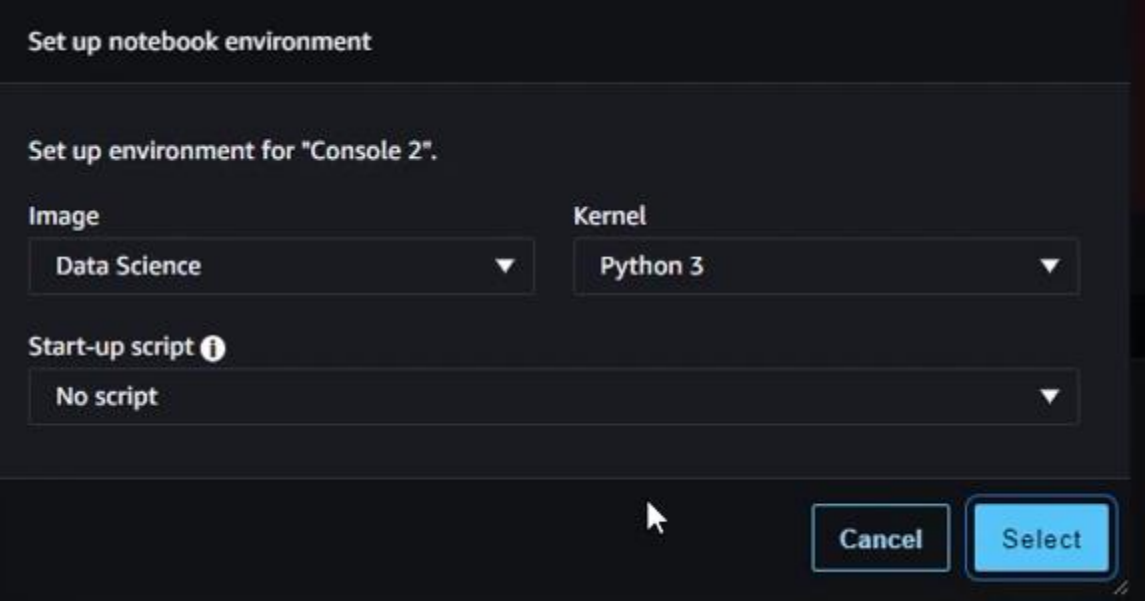

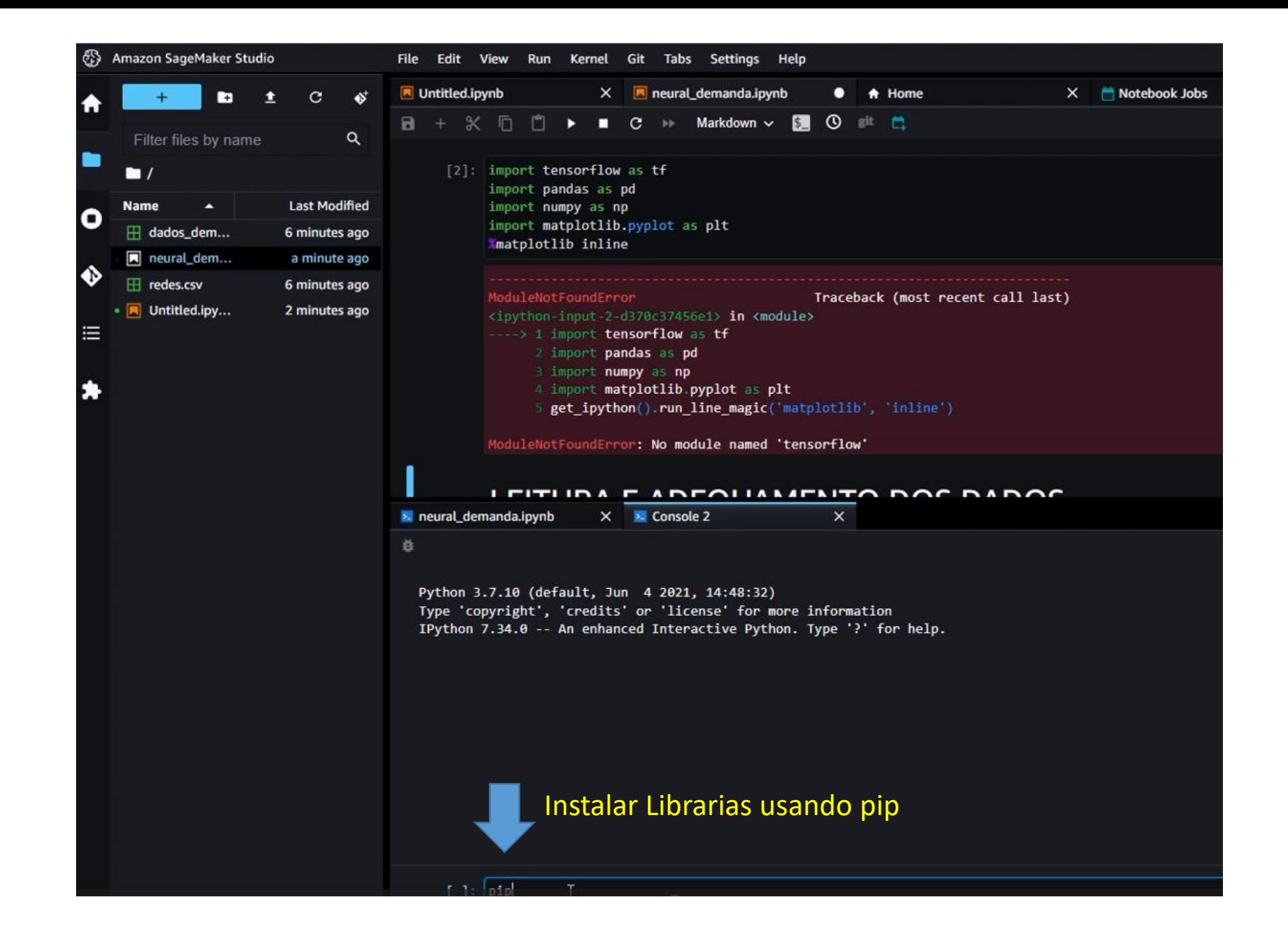

[\*]: pip install tensorflow

Collecting tensorflow

Downloading tensorflow-2.11.0-cp37-cp37m-manylinux\_2\_17\_x86\_64.manylinux2014\_x86\_64.whl (588.3 MB) 136.9/588.3 MB 78.9 MB/s eta 0:00:06

[\*]: pip install pandas

[\*]: pip install numpy matplotlib

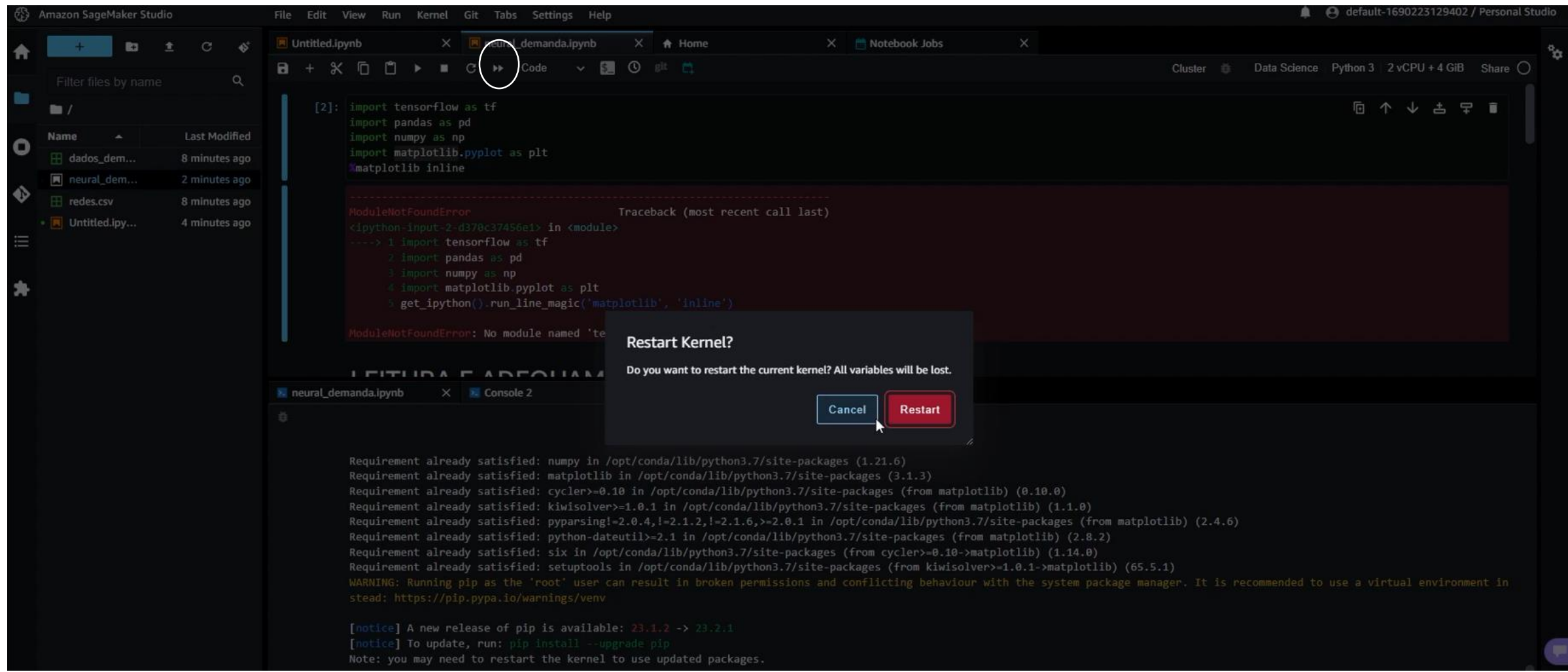

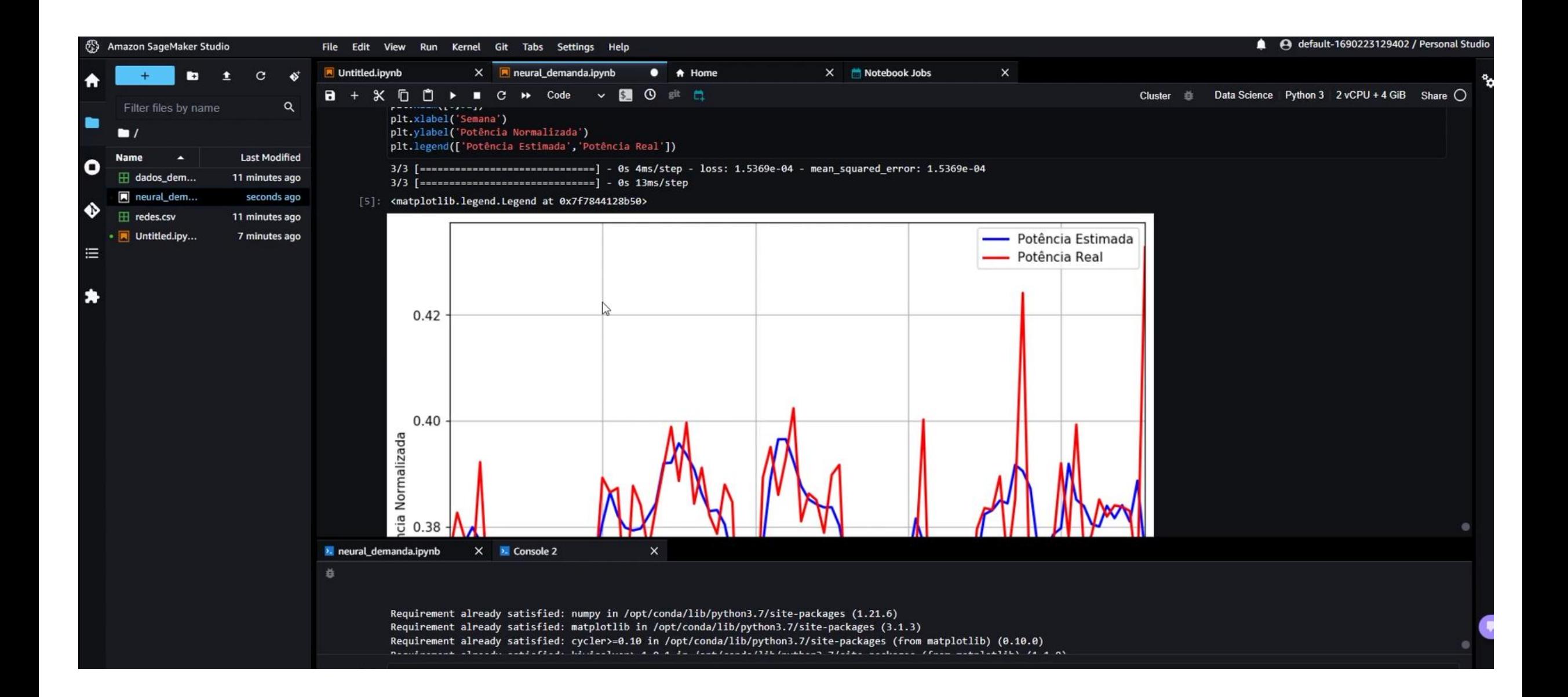

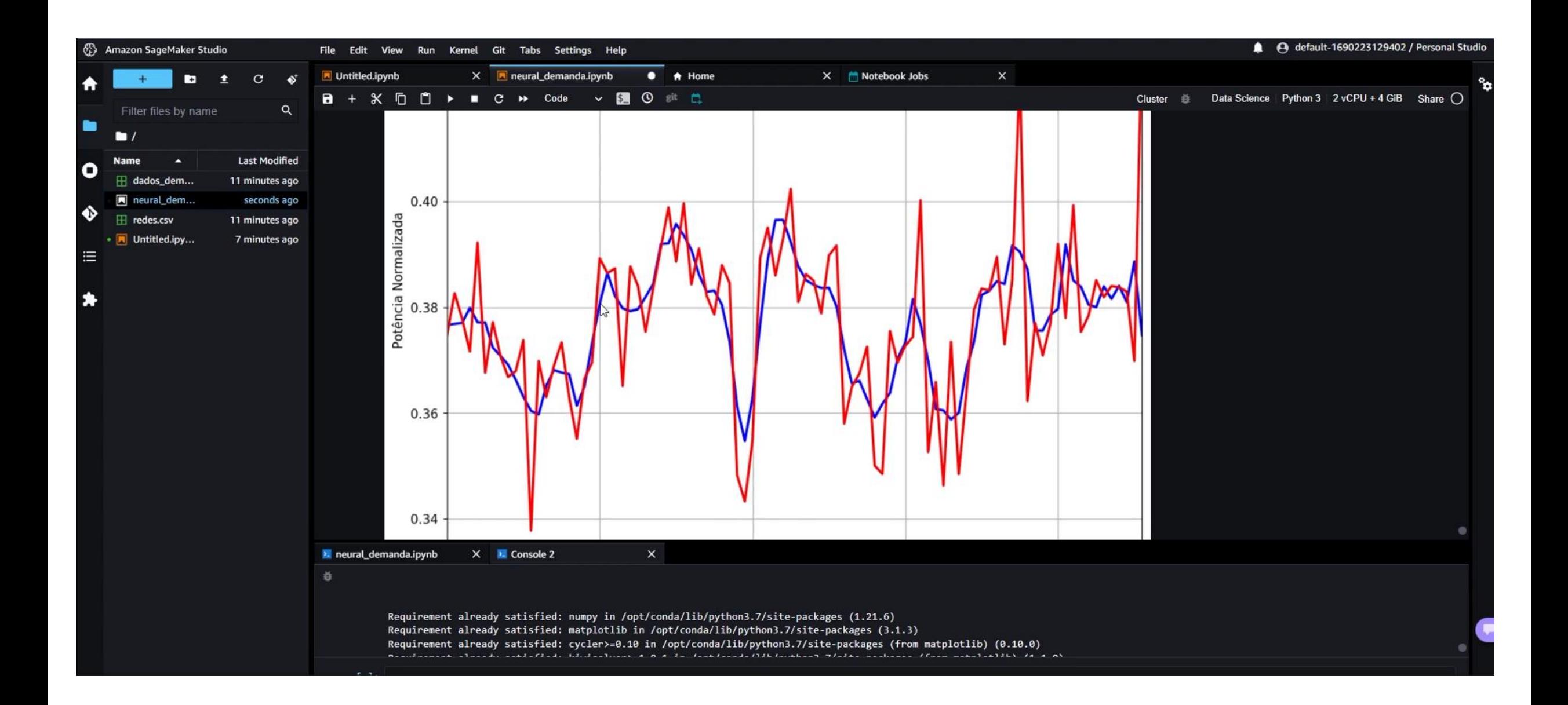

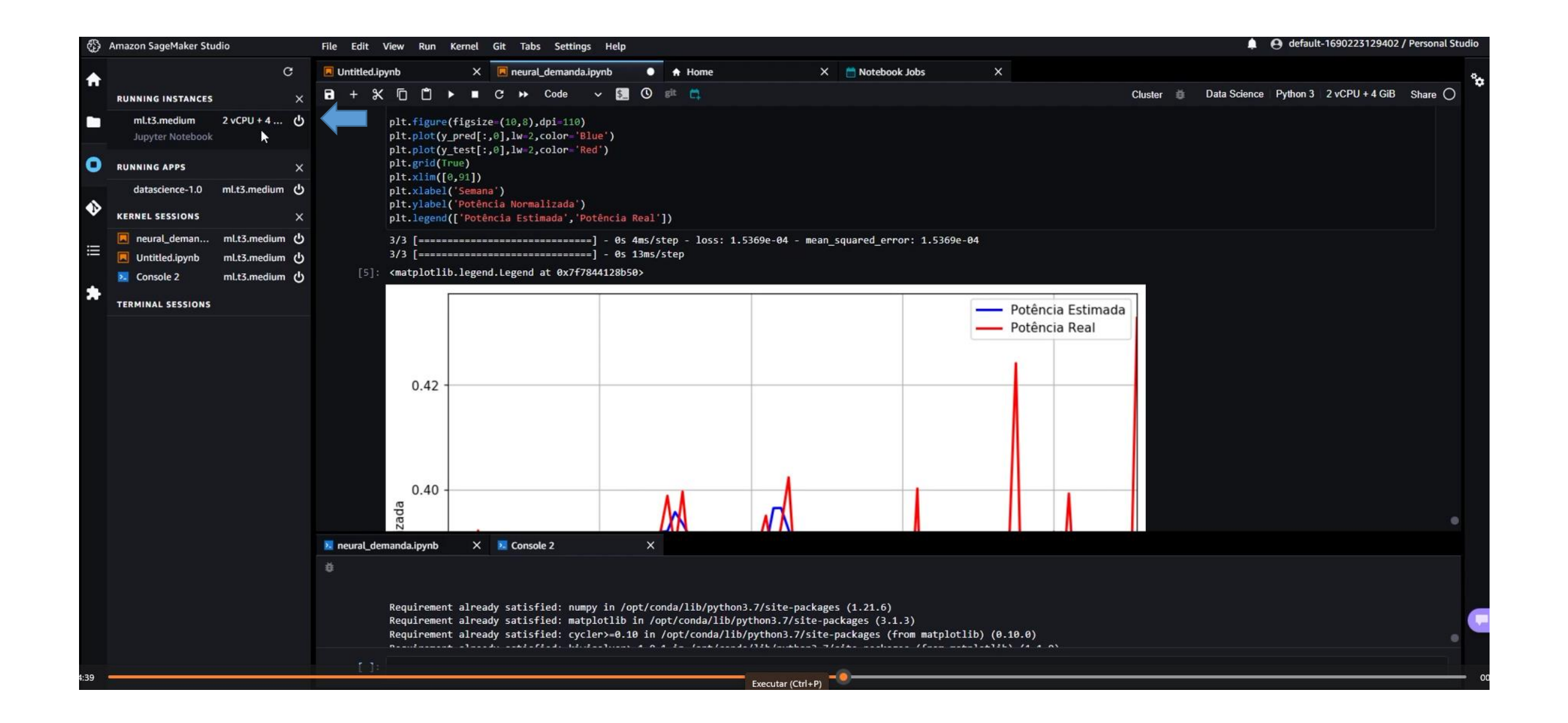

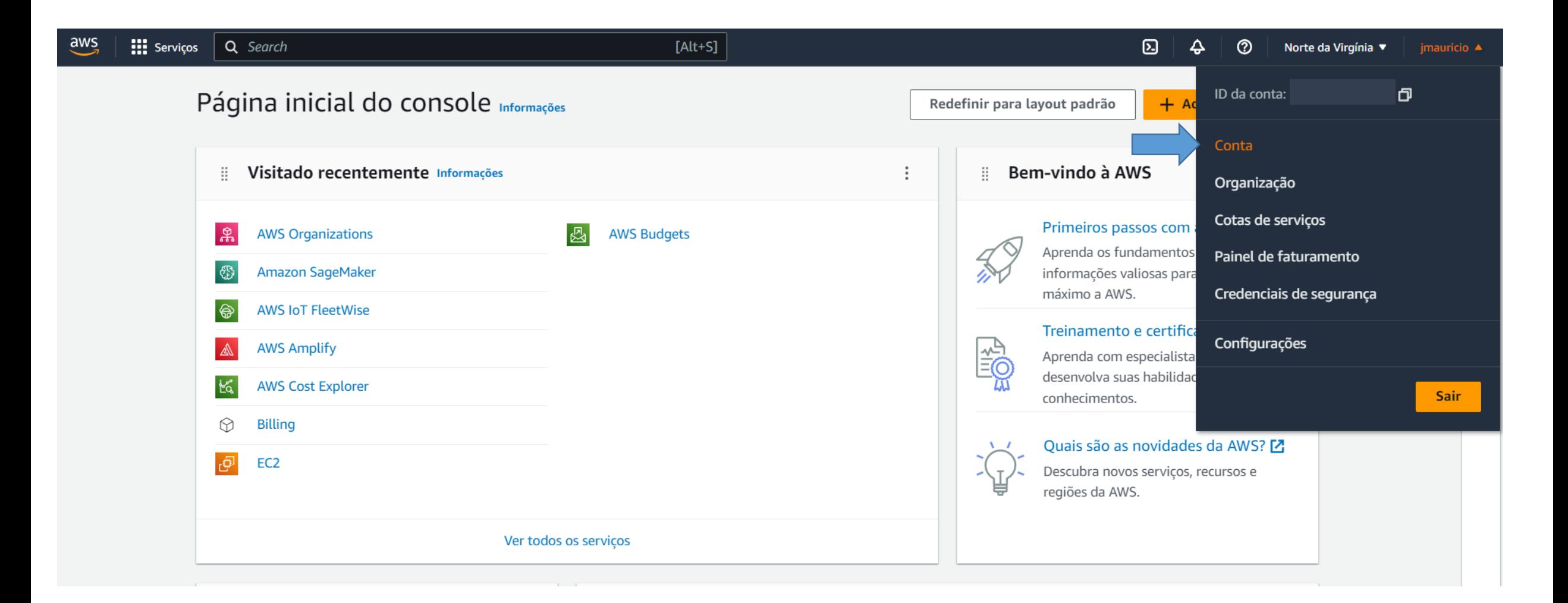

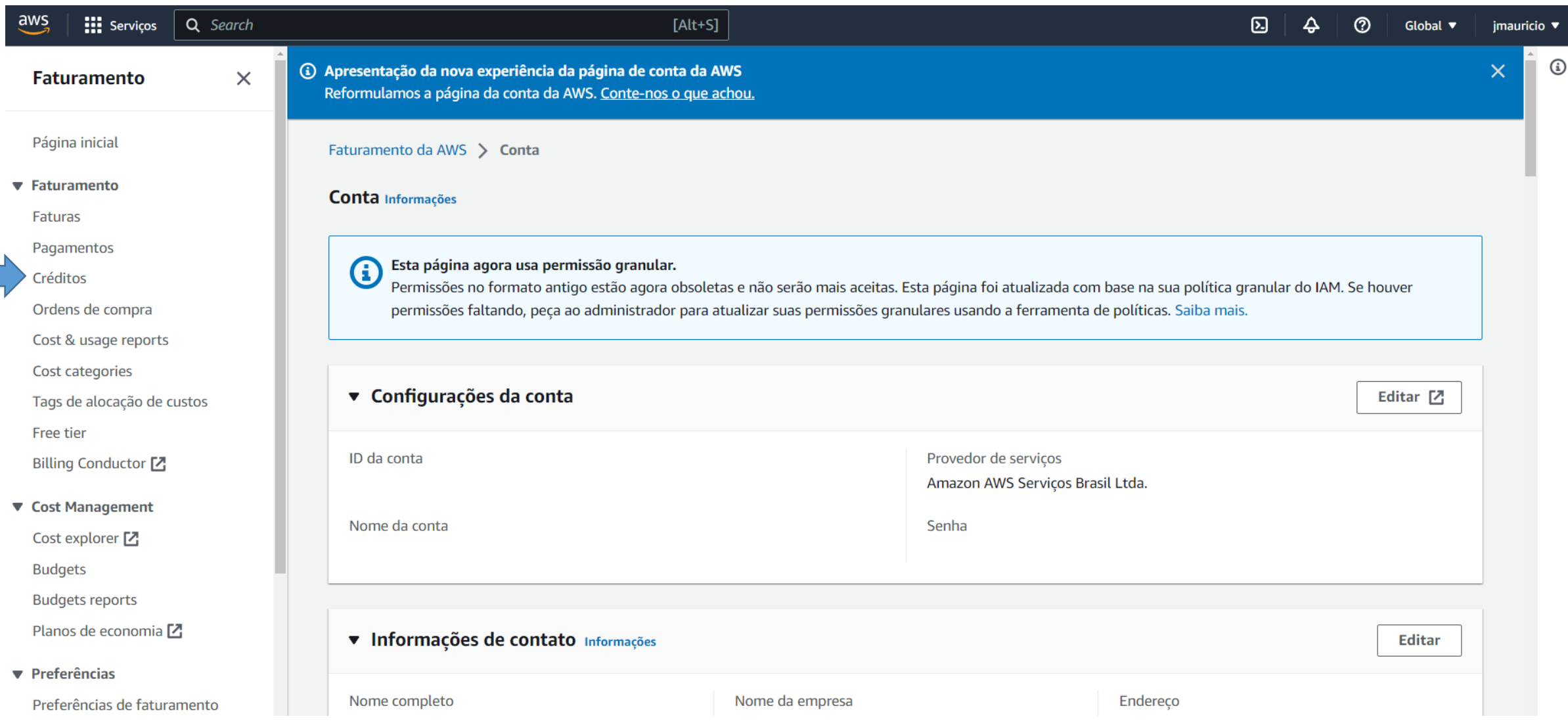

 $\odot$ 

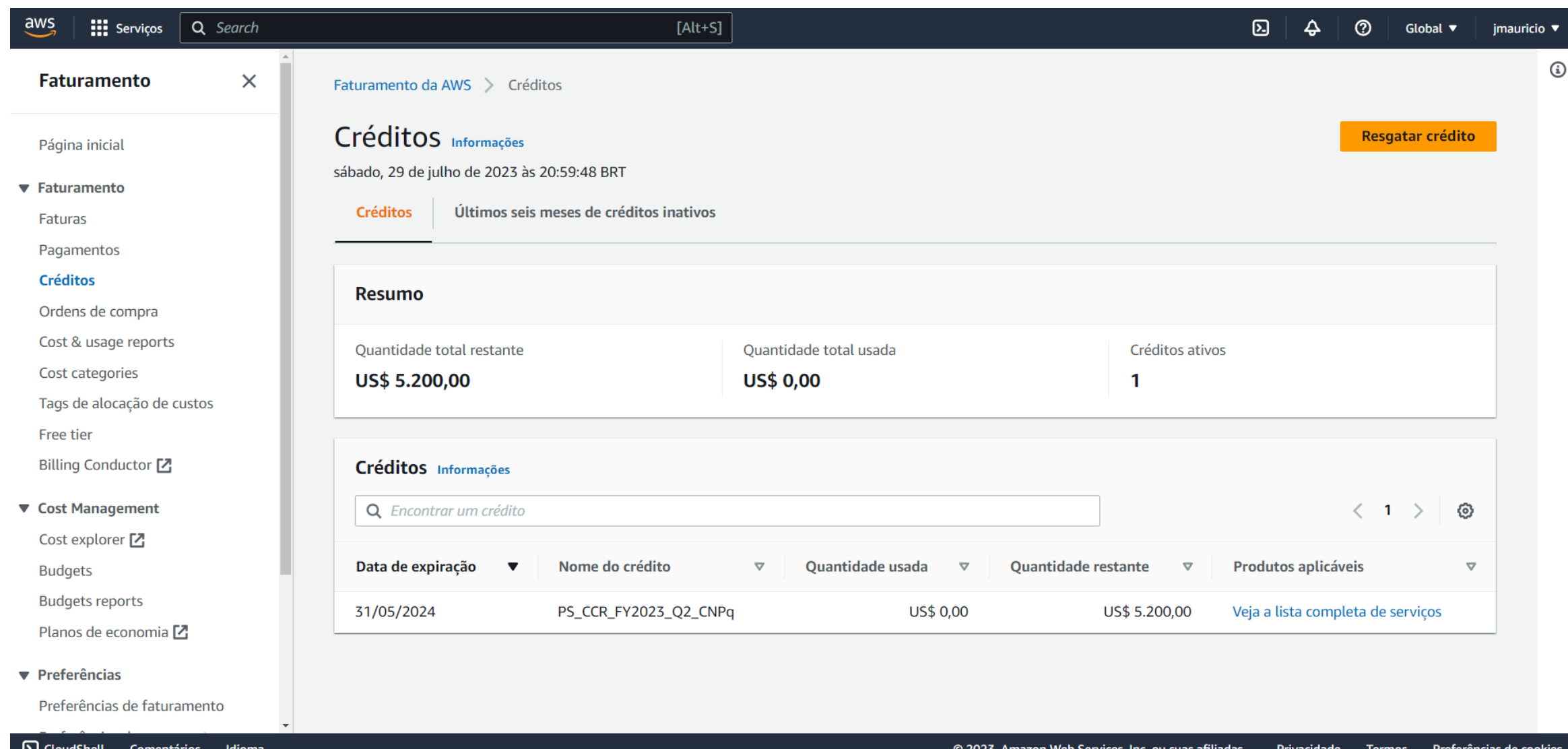